## Inhaltsverzeichnis

# **Übersicht der für alle Formulare gültigen Funktionen**

Übersicht der Meldungen

### **Der Reportprozessor**

Datenfelddefinitionen

### **Die Feldkennungen der einzelnen Programme (F-Kennungen)**

Querverweise und Verdrahtungsliste Schützauswahl und Schützdefinition Klemmen- und Kabelplan Klemmenstückliste Formulare für die Fremdsprachenübersetzung Formulare für die Meldungsverwaltung Formulare für die Dokumentationsverwaltung EDOC Formulare für die EPLAN-eigene Artikelverwaltung

### **Druckformulare für E-PPS entwerfen**

Definitionen von Kennungen für E-PPS Befehlsdefinitionen in E-PPS Bereichsdefinitionen in E-PPS Versionsabhängige Besonderheiten bei der Formularbearbeitung Kommandos und Befehle in Einleseformularen von E-PPS

# Übersicht der für alle Formulare gültigen Funktionen

100

 $\theta$ 

### **1. Bereichsdefinitionen**

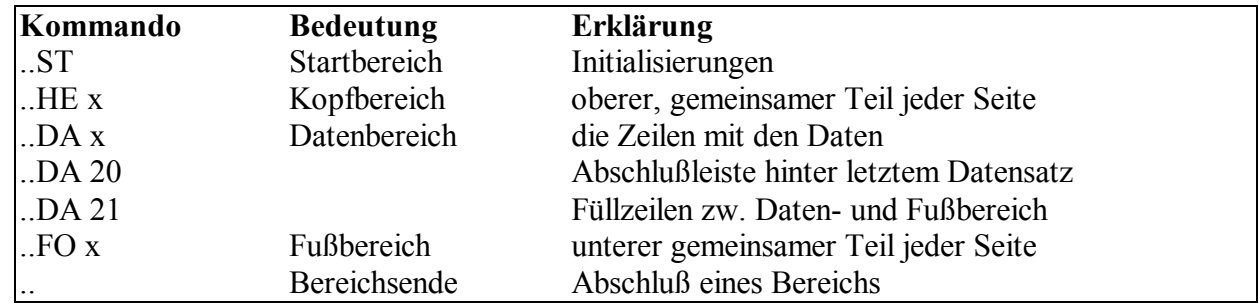

Zeilen, die mit 2 Punkten beginnen, kennzeichnen Bereiche.

#### **2. Befehlsdefinitionen**

Zwischen die einzelnen Bereichskommandos eines Formulars können verschiedene Steuerbefehle eingebunden werden.

Für alle Befehle gilt:

Der Befehl beginnt mit einem Punkt.

- Der Befehl muß in der ersten Spalte der Zeile stehen.
- Der Befehl selbst wird nicht ausgedruckt.

Folgende Befehle stehen zur Verfügung:

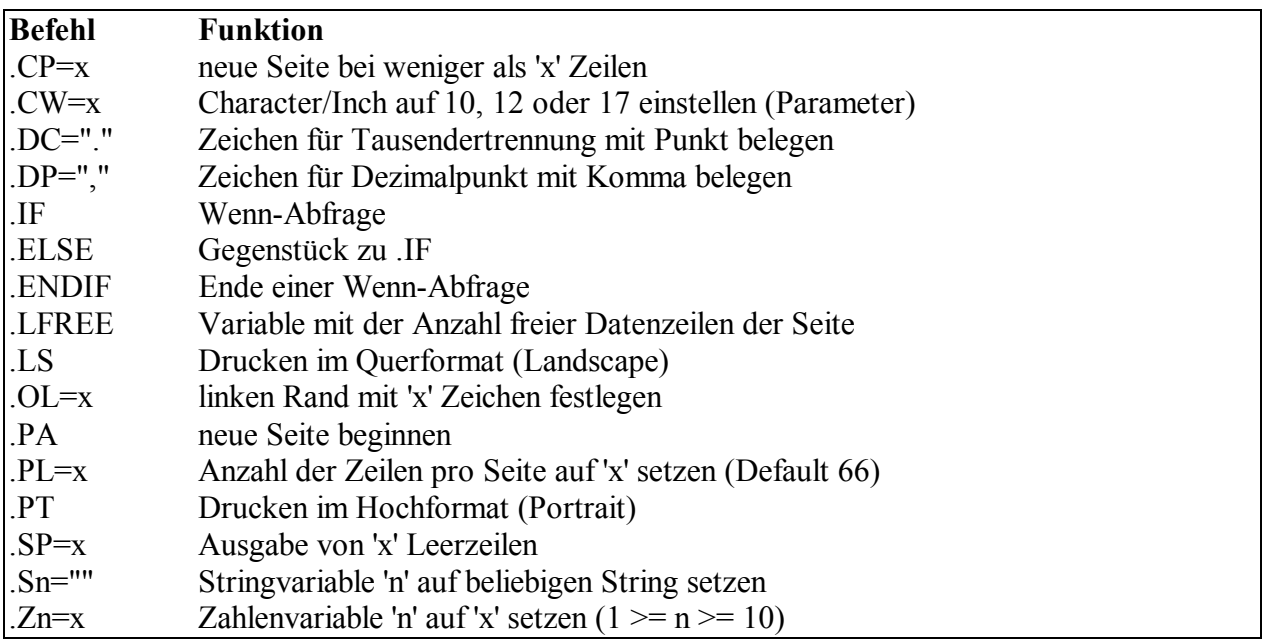

**Nur für EPLAN unter Windows**: Bei der Ausgabe über die Windows-Ausgabefunktion "GDI" sind die Befehle ".LS" und ".PT" sowie alle Kontrollzeichen wie zum Beispiel *Fettdruck* ohne Funktion.

Für die Schriftbreite ist jeder Befehl von ".CW6" bis ".CW20" möglich.

### **3. Druckerdefinitionen**

Die Einstellung und Steuerung des Druckers für die Formularausgabe erfolgt zum einen über die im Parameterprogramm festgelegten Druckparameter und zum anderen durch bestimmte Steuerzeichen, die direkt im Formular eingetragen werden und von dort wieder die in den Parametern festgelegten Steuersequenzen für den Drucker aufrufen.

Die Steuerzeichen schalten die Schriftart für den Drucker um. Die Zeilen dürfen dann maximal 255 Zeichen lang sein:

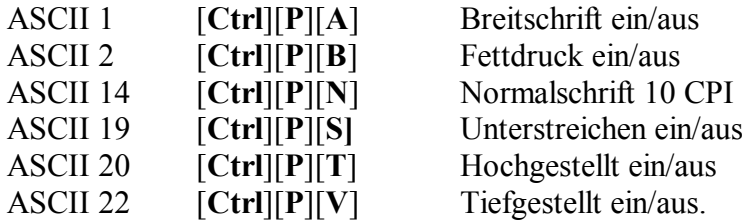

Die dezimale Eingabe (Spalte "ASCII") erfolgt jeweils durch Drücken der Taste [**ALT**] und gleichzeitiges Drücken des ASCII-Dezimalwertes des entsprechenden Steuerzeichens auf den Tasten des Numerik-Blockes.

**Beispiel:** *Bei gleichzeitigem Drücken der Tasten [ALT] und [2] wird der Modus "Fettdruck ein" bzw. "Fettdruck aus" eingeschaltet.* 

Diese Steuerzeichen müssen an der Stelle im Formular eingegeben werden, an der die jeweilige Schriftart ein- bzw. ausgeschaltet werden soll.

Darüber hinaus gibt es noch folgende Punktkommandos, die auf die Druckerparameter zugreifen:

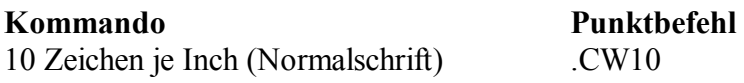

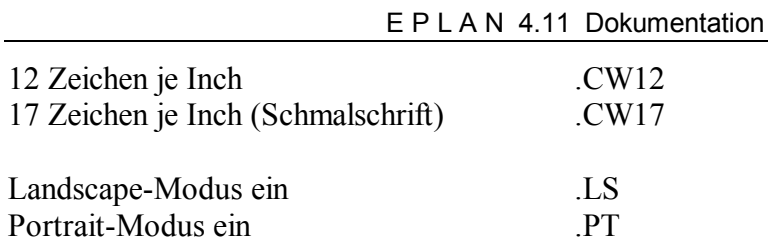

Detaillierte Informationen zu den Druckparametern finden Sie unter "Ausgabegeräte-Parameter bearbeiten" im Benutzerleitfaden bzw. in den kontextbezogenen Hilfen.

### **4. Datenfelddefinitionen innerhalb der Bereiche**

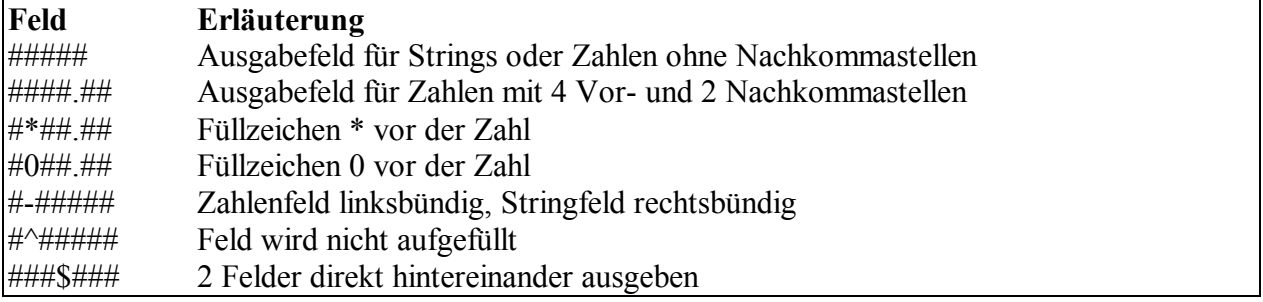

#### **5. Definitionen von Kennungen**

Hinter den Datenfeldern müssen ausreichend Kennungen vergeben werden. Mehrere Kennungen werden durch Kommata voneinander getrennt (z.B. *\F11,F12,F13*):

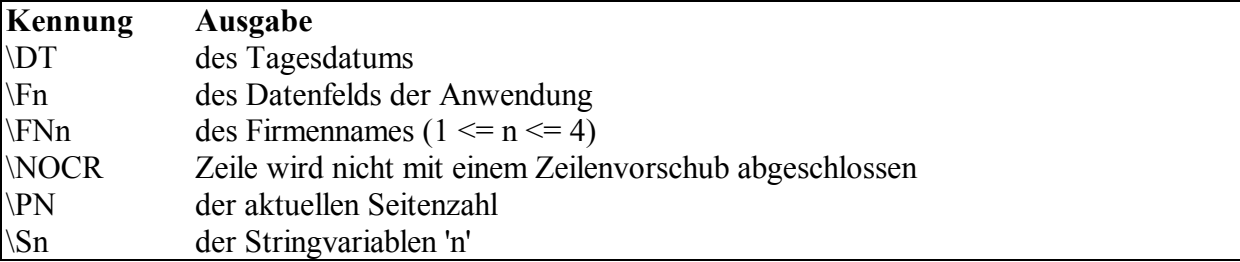

# Übersicht der Meldungen

110

Wenn bei der Druckausgabe Fehler auftreten, die durch ein fehlerhaftes Formular hervorgerufen wurden, erhalten Sie eine allgemeine Meldung auf dem Bildschirm mit Angabe einer Meldungsnummer.

Diese Nummer wird mit einem Kurztext automatisch in die Datei "SYSTEM.ERR" geschrieben. Mit Hilfe des Moduls "Meldungsverwaltung" können Sie in die Datei einsehen, um so genauere Hinweise auf den evtl. Formularfehler zu erhalten.

Der Aufbau der Datei "SYSTEM.ERR" ist folgendermaßen:

PROGRAMM :: MODUL :: FEHLERNUMMER :: DATUM/ZEIT ERKLÄRUNG/INFORMATION

#### **PROGRAMM**

Unter Programm wird der Name des Moduls eingetragen, von dem die Meldung erzeugt bzw. von dem aus gedruckt wurde. Es wurde das in den entsprechenden Parametern eingetragene Formular benutzt.

#### **MODUL**

Meldungen, die durch den Reportprozessor erzeugt wurden, erhalten hier den Eintrag "REPORT".

### **FEHLERNUMMER**

Hier wird eine interne Fehlernummer eingetragen. Wenn eine Erläuterung im Programm vorgesehen wurde, erscheint der Erklärungstext in der nachfolgenden Zeile mit der Bezeichnung "Erklärung/Information". Folgende Fehlernummern können auftreten:

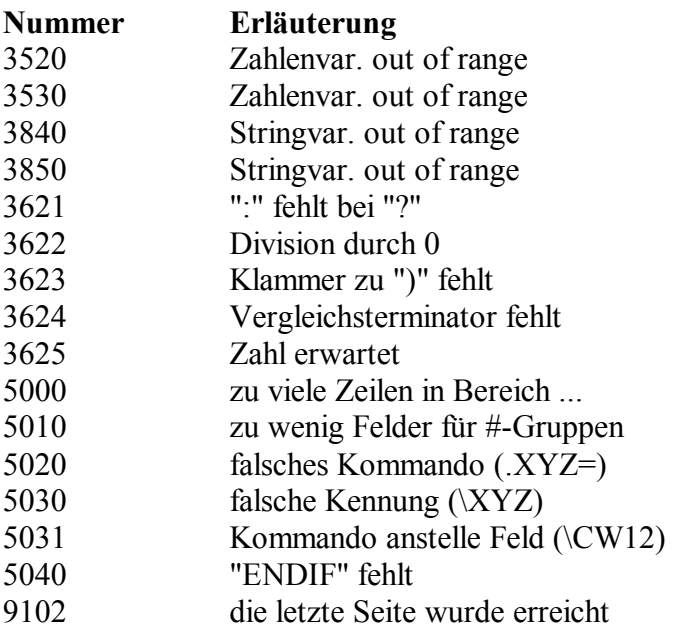

### Der Reportprozessor

200

Durch den Reportprozessor können Daten aus Ihren Projekten als formatierte Listen auf den Drucker, auf den Bildschirm oder in eine Datei ausgegeben werden. Mit Hilfe von Formulardateien wird die Anordnung der auszugebenden Texte festgelegt. Zum Lieferumfang gehören entsprechende Formulardateien für alle Druckfunktionen.

Neben den Druckformularen gibt es noch die sog. grafischen Formulare, Plotformulare und Plotrahmen, die auch grafische Elemente enthalten können. Diese finden Sie in einer gesonderten Beschreibung.

Die Druckformulare können Sie mit einem Texteditor entwerfen Sie sollten sich möglichst an den mitgelieferten Formularen orientieren, da die Bearbeitung der Formulare einige Erfahrung erfordert.

Wenn Sie ein Textverarbeitungsprogramm für die Bearbeitung der Druckformulare verwenden, müssen Sie darauf achten, daß die Datei im ASCII-Format abgespeichert wird. Nur solche Dateien, die keine Steuerzeichen enthalten, werden vom Formulargenerator korrekt bearbeitet.

# Datenfelddefinitionen

210

Druckformulare weisen zwei wesentliche Bestandteile auf, deren Bearbeitung im folgenden beschrieben wird:

**Formularbeschreibung \Feldbeschreibung**  Name: ########### Preis: ########.## DM \1:1, 1:39

Das Zeichen "\" (Backslash) trennt die Formularbeschreibung von der Feldbeschreibung. Die Informationen nach dem "\" werden nicht gedruckt, sondern legen fest, welche Daten in das Formular geschrieben werden sollen.

#### **1. Formularbeschreibung bearbeiten**

Die Formularbeschreibung legt folgende Kriterien fest:

welche festen Texte das Formular enthalten soll wo die Datenfelder plaziert werden sollen wie lang die Datenfelder sind wie die Daten druckaufbereitet werden sollen.

Feste Texte erscheinen auf dem Ausdruck genau in der Zeile und Spalte, an der sie im Formular plaziert wurden. Sie können beliebige erklärende Texte und auch Rahmen etc. eingeben. Ausnahmen sind das Zeichen "\" und der Punkt in der ersten Spalte, der eine Befehls- oder Bereichssequenz einleitet.

Texte, die nicht innerhalb eines Bereiches stehen, gelten als Kommentare. Dies gilt auch für Texte, die hinter einem Befehl oder einem Bereichskommando stehen. Kommentare werden nicht gedruckt. Zeilen, die Bereichskommandos, Kommentare und Befehle enthalten (z.B. "*..DA 0: Daten der ersten Seite*"), werden nicht gezählt.

Die Länge der Datenfelder wird durch die Anzahl der "#" festgelegt. Wenn der Ausdruck Zeichen für Dezimalstellen oder Tausendertrennung enthalten soll, müssen Sie auch für diese Zeichen ein "#" setzen.

Wenn mehrere Datenfelder in einer Zeile gedruckt werden sollen, wird in der Formularbeschreibung die Länge aller Datenfelder in Form von "#" angegeben. Die einzelnen Felder werden durch mindestens eine Leerstelle, grafische Zeichen oder feste Texte voneinander getrennt.

Die Daten können durch Formatierungszeichen druckaufbereitet werden. Sie können so festlegen, ob z.B. *bei numerischen Daten Dezimalstellen berücksichtigt werden sollen*. Diese Formatierung ist unter "Daten druckaufbereiten" (s. weiter unten) näher beschrieben.

Die Zeilen dürfen maximal 256 Zeichen lang sein.

### **2. Feldbeschreibung bearbeiten**

Die Feldbeschreibung kann verschiedene Elemente enthalten, die in der folgenden Übersicht erläutert werden.

**Nummer einer Datei**: Mit der Dateinummer legen Sie fest, aus welcher Datei die Daten entnommen werden sollen.

**Beispiel**: *Die Daten der Schaltschränke stehen in der Gehäusedatei "SRK.DAT". Diese Datei hat die Dateinummer 5.* 

**Nummer des Datenfeldes**: Innerhalb einer Datei werden die Datenfelder durch die Feldnummer unterschieden. Dabei trennt ein Doppelpunkt die Datei- von der Feldnummer.

**Beispiel**: *Die Bestellnummer eines Schaltschrankes hat die Feldnummer 6. Wenn Sie in einem Formular diese Bestellnummer drucken wollen, müssen Sie als Feldbeschreibung "5:6" eintragen.* 

**Sonderkennung**: Bestimmte Daten können durch Sonderkennungen in ein Formular eingefügt werden, z.B. das *Systemdatum*.

**F-Kennung**: Diese Kennungen werden nur für die sog. festen Druckformulare verwendet. Es handelt sich dabei um Feldkennungen für besondere Daten. Welche Daten das sind, hängt von dem Programmteil ab, aus dem heraus ausgedruckt werden soll. Für die hier beschriebenen universellen Druckformulare können Sie daher keine F-Kennungen verwenden. (Vgl. Sie zu

den F-Kennungen den Abschnitt "Feldkennungen der einzelnen Programme".)

### **Hinweise:**

Sie können mehrere Daten in eine Zeile eines Formulars drucken. Sie müssen dann für jedes Feld eine Feldbeschreibung einfügen. Die einzelnen Feldbeschreibungen werden durch Kommata voneinander getrennt und dürfen **keine** Leerzeichen enthalten.

Wenn mehrere Datenfelder in einer Zeile gedruckt werden sollen, wird in der Formularbeschreibung zunächst die Länge aller Datenfelder in Form von "#" angegeben. Die einzelnen Längenangaben müssen durch mindestens ein Leerzeichen (oder evtl. ein anderes Zeichen) getrennt werden.

#### **3. Datenfelder und Variablen druckaufbereiten**

Druckaufbereiten heißt, Datenfelder mit Dezimalstellen, mit Füllzeichen, links- oder rechtsbündig etc. auszugeben.

In den folgenden Abschnitten wird unterschieden zwischen der Druckaufbereitung von:

numerischen Datenfeldern und Variablen alphanumerischen Datenfeldern und Variablen.

#### **Numerische Datenfelder und Variablen**

Numerische Datenfelder und Variablen können die Füllzeichen "\*" oder "0" erhalten. Sie können Dezimalstellen und Vorzeichen enthalten.

Welcher Eintrag im Formular zu welchem Ausdruck führt, wird im folgenden anhand des Datenfeldes "15:176" mit dem Inhalt "4567.89" dargestellt.

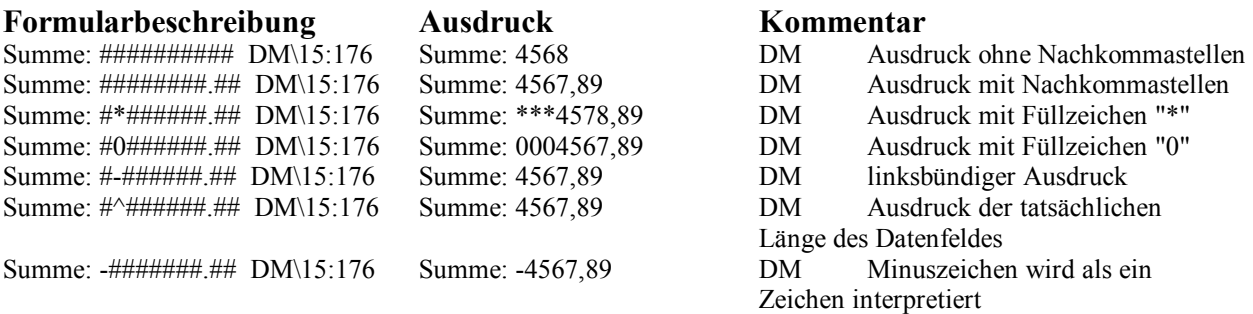

Die Dezimalstelle wird als Punkt oder Komma ausgedruckt, je nachdem wie der Parameter "Charakterzeichen für Komma" im Parameterprogramm unter dem Menüpunkt "Firma/E-PPS/Standard" eingestellt ist.

#### **Alphanumerische Datenfelder und Variablen**

Bei alphanumerischen Datenfeldern und Variablen können Sie festlegen, ob der Ausdruck linksbündig oder rechtsbündig erfolgen soll.

Der Inhalt von Datenfeldern und Variablen kann kürzer sein als die Feldlänge. Daher können Sie bestimmen, ob nachfolgende Zeichen direkt hinter den Feldinhalt plaziert werden sollen oder ob Platz für die gesamte Feldlänge reserviert werden soll.

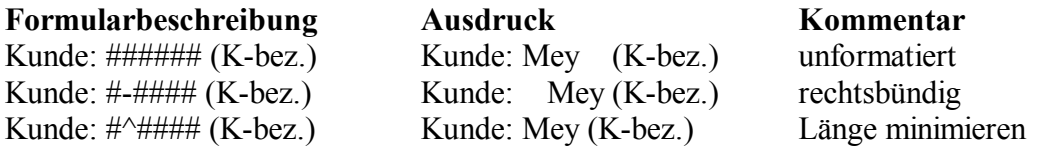

# Die Feldkennungen der einzelnen Programme (F-Kennungen)

Mit den Druckformularen können nur bestimmte Daten ausgedruckt werden, die im Zusammenhang mit bestimmten Programmteilen stehen. Für diese Formulare gibt es Feldbeschreibungen, die sogenannten F-Kennungen. Dies sind Feldkennungen für besondere Daten. Welche Daten das sind, hängt von dem Programmteil ab, aus dem heraus ausgedruckt werden soll. Daher werden sie jeweils im Zusammenhang mit den einzelnen Formularen erklärt.

#### **Besonderheit:**

Die Formulardateien für die Parameter unterscheiden sich von den anderen Formulardateien dadurch, daß es jeden Parametereintrag nur einmal gibt. Es handelt sich deshalb nicht um eine Tabelle mit vielen gleichartigen Datensätzen, sondern jeweils um separate Zeilen.

In jeder dieser Zeilen ist eine entsprechende Bezeichnung des Parameters vorgesehen. Ferner muß in der Formularbeschreibung ein Feld mit Doppelkreuzen vorhanden sein, das der möglichen Länge der Parametereinträge entspricht. Die Feldbeschreibung besteht dabei aus einer F-Kennung, die für jeden Parameter festgelegt ist.

Sie können sich die jeweils aktuell eingestellten Parameter in einem Formular ausdrucken lassen. Dafür sind drei Formulardateien vorgesehen:

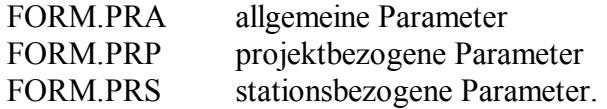

#### **Allgemeines zu Projektlisten**

Die Ergebnisse der Auswertungsläufe (Generierungsläufe) Ihrer EPLAN-Projekte können Sie formatiert ausdrucken. Dazu sind folgende Formulare vorgesehen:

#### **Für Querverweise und Verdrahtungslisten:**

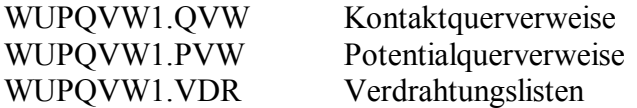

#### **Für Listen zur Schützauswahl:**

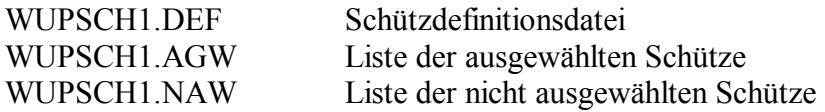

#### **Für Klemmen- und Kabelpläne:**

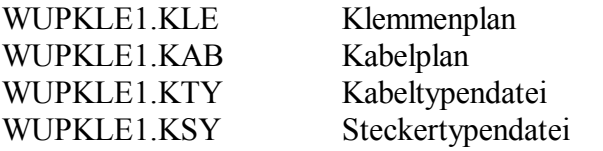

#### **Für Klemmenstückliste:**

WUPKST1.KST Klemmenstückliste

#### **Für Dateien zur Fremdsprachenübersetzung:**

WUPTRA1.TRA Sprachdatei WUPTRA1.TRF Datei der fehlenden Übersetzungen

Im Gegensatz zu den Parameterlisten werden bei diesen Formularen jeweils mehrere gleichartige Datensätze untereinander gedruckt. Dadurch kommen hier besondere Funktionen hinzu.

Die Formulare für die Querverweise, Verdrahtungsliste, Listen zur Schützauswahl, Klemmen-

und Kabelpläne, Klemmenstückliste und die Fremdsprachenübersetzung haben alle folgende Struktur:

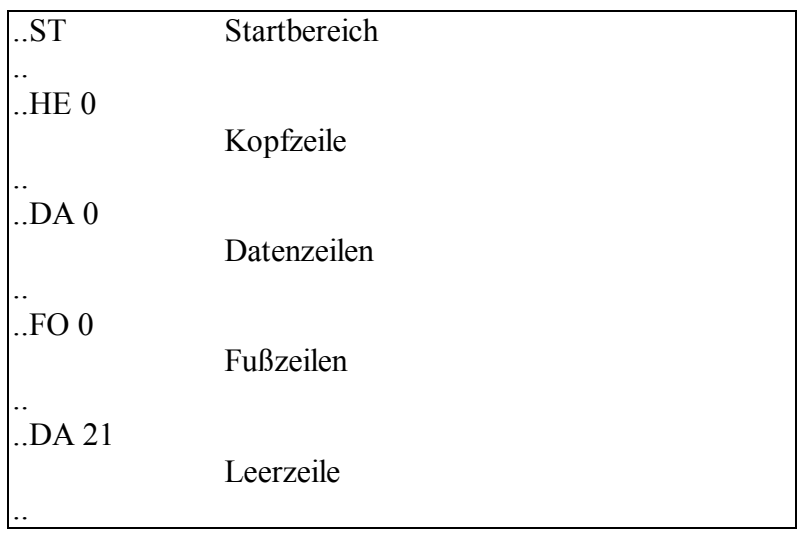

Die Fußzeilen und die Leerzeile können wahlweise verwendet werden. Mit diesen Zeilen kann z.B. ein *umrandetes Formular* erstellt und der Seitenlänge entsprechend aufgefüllt werden.

Die Struktur der Formulare für die Klemmenpläne und die Kabeltypenliste weisen noch einige Besonderheiten auf, die für die entsprechenden Formulare beschrieben werden.

**Beispiel:** *Struktur der Formulardateien anhand des Formulars für die Potentialquerverweise:*

*Startbereich: Zwischen "..ST Startbereich" und dem nächsten ".."-Bereich können Sie z.B. eine bestimmte Schriftart einstellen.* 

*Kopfzeilen: Von "..HE 0" an sind einige allgemeine Informationen zum Projekt hinterlegt. Außerdem gehören die Seitennumerierung ("\PN") und das Datum ("DT") zu diesem Formular. Das leere Feld in der ersten Zeile kann von Ihnen z.B. als Firmennamenfeld benutzt werden. In der letzten Zeile des Kopfbereichs (d.h. vor der nächsten ".."- Bereichsangabe) steht die Überschrift für die folgenden Datenzeilen.*

*Datenzeilen: Dieser Bereich fängt mit den Zeichen "..DA 0" an und besteht bei diesem Formular aus einer Zeile. In dieser Zeile stehen die Datenfelder, die beim Ausdruck mit Daten gefüllt werden. Am Ende der Zeile sind die entsprechenden F-Kennungen hinter dem Zeichen "\" (Backslash) plaziert.*

*Fußzeilen: Ab "..FO 0" beginnen die Fußzeilen, die bei diesem Formular dazu dienen, die Umrandung des Formulares unten zu schließen und einen Rand am Ende der Seite zu erzeugen.*

*Spezielle Datenzeilen: Mit "..DA 21" fängt ein Bereich an, in dem spezielle Datenzeilen eingetragen sind. Die Leerzeilen dienen dazu, die letzte Seite des Formulars bis zum Seitenende entsprechend aufzufüllen, damit der Rahmen auf allen Seiten des Ausdrucks gleich groß ist.*

Die Variablenbezeichnungen (F-Kennungen) und Besonderheiten für die einzelnen Formulare werden in separaten Hilfefenstern erläutert.

# Querverweise und Verdrahtungsliste

310

Die folgende Tabelle zeigt die Variablenbezeichnungen für das Formular "WUPQVW1.QVW"

zum Ausdrucken der Kontaktquerverweise:

### **WUPQVW1.QVW - Kontaktquerverweise**

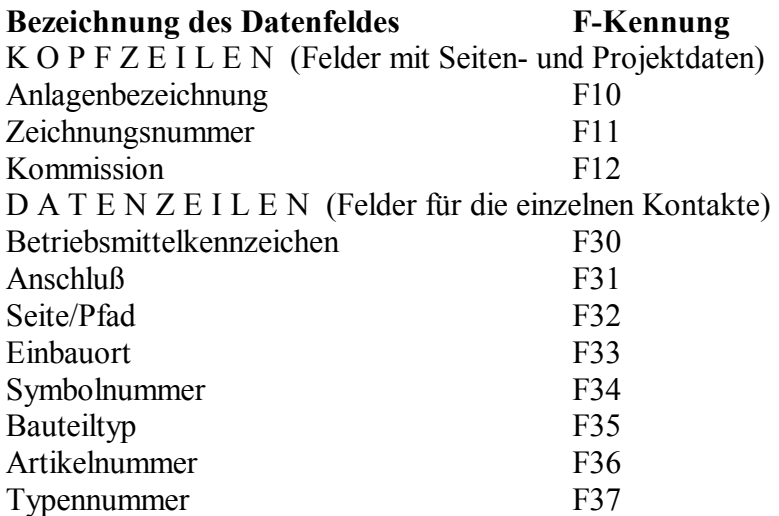

Die Daten für die Kopfzeile werden den Projektdaten entnommen. Die Werte in den Datenzeilen werden bei der Erzeugung der Querverweise ausgewertet.

### **WUPQVW1.PVW - Potentialquerverweise**

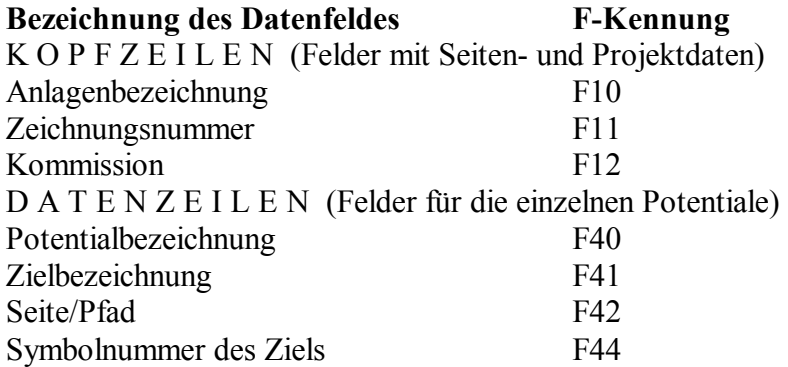

Die Daten für die Kopfzeile werden den Projektdaten entnommen. Die Werte in den Datenzeilen werden bei der Erzeugung der Querverweise ausgewertet.

### **WUPQVW1.VDR - Verdrahtungsliste**

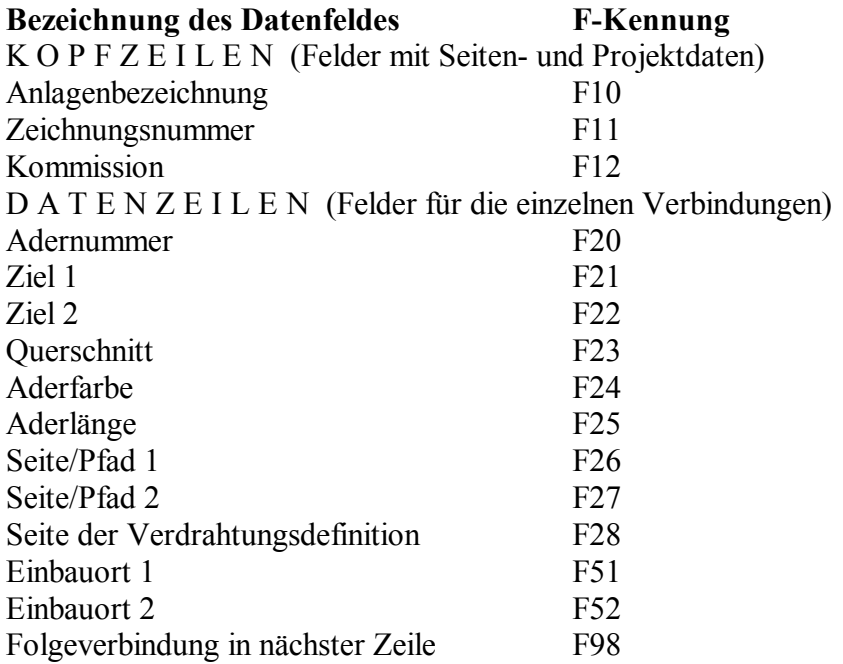

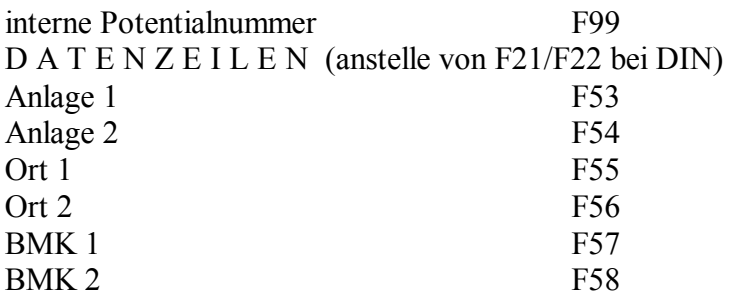

# Schützauswahl und Schützdefinition

320

### **WUPSCH1.DEF - Schützdefinitionsdatei**

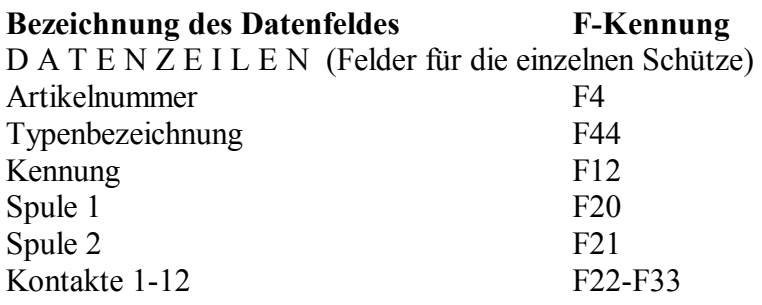

# **WUPSCH1.AGW - Liste der ausgewählten Schütze**

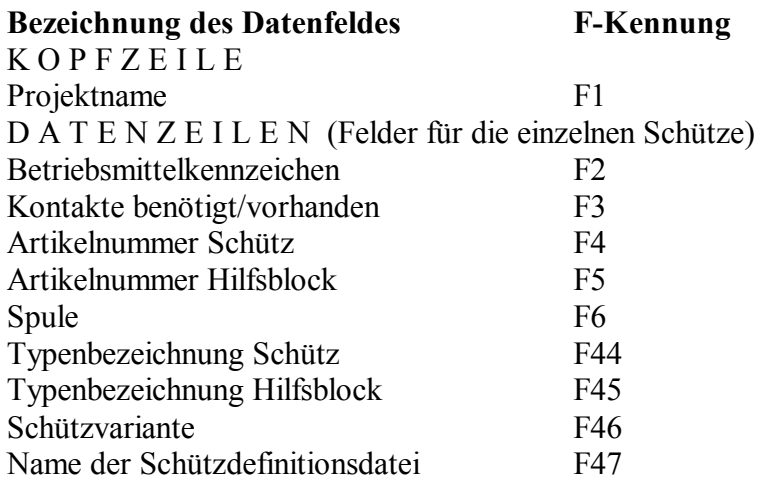

# **WUPSCH1.NAW - Liste der nicht ausgewählten Schütze**

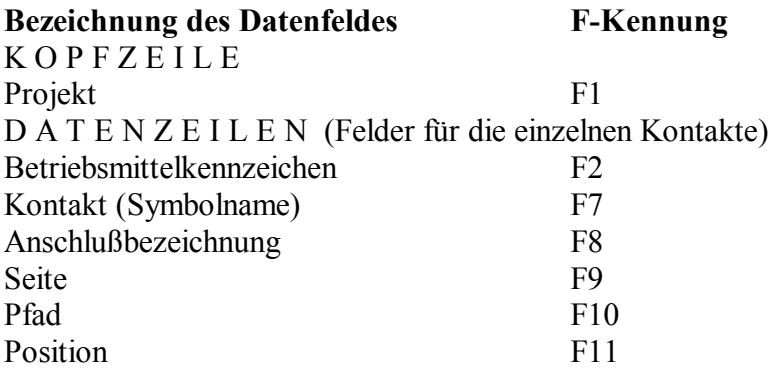

## Klemmen- und Kabelplan

Die folgende Tabelle zeigt die Variablenbezeichnungen für das Formular "WUPKLE1.KLE" zum Ausdrucken der Klemmenpläne:

#### **WUPKLE1.KLE - Klemmenplan**

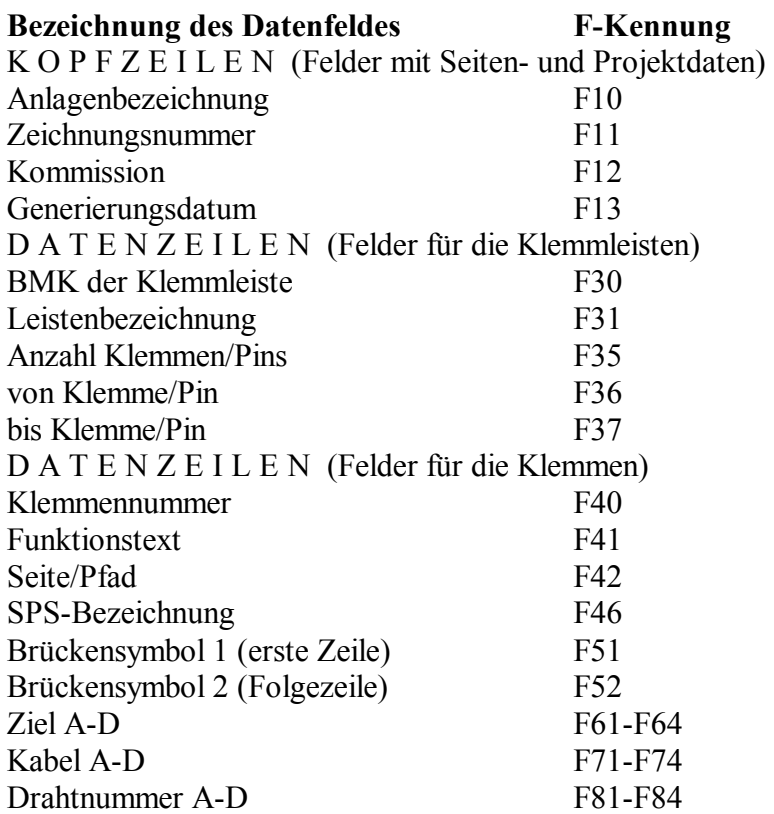

Erläuterungen zu den einzelnen Begriffen:

Leistenbezeichnung: Diesen Text können Sie im Schaltplan einfügen, um eine Übersicht der verwendeten Klemmleisten zu erhalten. Es handelt sich um einen Sondertext, der im Klemmenplan ausgewertet wird.

Funktionstext: Der Klemme wird der Funktionstext zugeordnet, den Sie beim Einfügen der Klemme in die Klemmenmaske eingetragen haben. Wenn kein solcher Text vorhanden ist, wird der Funktionstext aus dem Schaltplan übernommen. Der Klemme wird der Text zugeordnet, der unterhalb der Klemme im gleichen Pfad steht.

Seite: Bei DIN-Projekten gehört zur Seitennummer auch das Anlagen- und Ortskennzeichen.

Brückensymbole: Das Brückensymbol "1" wird in der ersten Datenzeile für eine Klemme verwendet, das Brückensymbol "2" entsprechend in der zweiten Zeile. Das Brückensymbol "2" ist entweder das Zeichen "" oder ein Leerzeichen. Für das erste "#"-Zeichen im Datenfeld wird das Brückensymbol für die Stegbrücken eingefügt. Wenn weitere Zeichen vorhanden sind, werden jeweils dort die Drahtbrücken dargestellt, indem hinter das Brükkensymbol die Nummer der Ebene geschrieben wird.

Ziel A-D: Die Ziele, die bei der Zielsuche gefunden werden, werden den Buchstaben A bis D zugeordnet. Das heißt, daß das Ziel "1" aus der Zielsuche dem Ziel "A" für den Klemmenplan zugewiesen wird, das Ziel "2" dem Ziel "B" usw. Dadurch können Sie entscheiden, an welcher Stelle im Klemmenplan die verschiedenen Klemmenziele ausgegeben werden sollen. Der Klemmenplan kann so in eine "externe" und eine "interne" Hälfte aufgeteilt werden.

Kabel A-D: Wenn an einer Klemme ein Kabel definiert worden ist bzw. über die Automatik

definiert wird, werden die Kabel den Zielen A bis D entsprechend zugeordnet und ausgedruckt.

Drahtnummer A-D: Wenn in einer Verbindung der Sondertext "Verbindungsnumerierung" gesetzt wurde, wird er über diese F-Kennung ausgewertet und ausgedruckt.

Die Struktur des Formulars "WUPKLE1.KLE" für die Klemmenpläne weist einige Besonderheiten gegenüber den anderen Formularen auf:

Im Startbereich werden eine Zahlenvariable ".Z1=0" sowie vier Stringvariablen mit den Symbolen für die Brücken definiert.

Daran schließen sich ein Kopfbereich, zwei Datenbereiche sowie zwei Fußbereiche für die Klemmleisten-Übersicht an.

Ab "..HE 1" folgen zwei Kopfbereiche, sechs Datenbereiche und der Fußbereich für die Seiten mit den Klemmendaten.

Diese Reihenfolge, einschließlich der Bezeichnungen der Kopf-, Daten- und Fußbereiche, kann nicht verändert werden. Sie können lediglich den gesamten Teil für die Klemmleistenübersicht oder den Teil für die einzelnen Klemmen weglassen.

Da das Formular für den Ausdruck des Klemmenplans sehr komplex ist, sollten Sie möglichst die mitgelieferte Originaldatei kopieren und die Änderungen in der Kopie vornehmen.

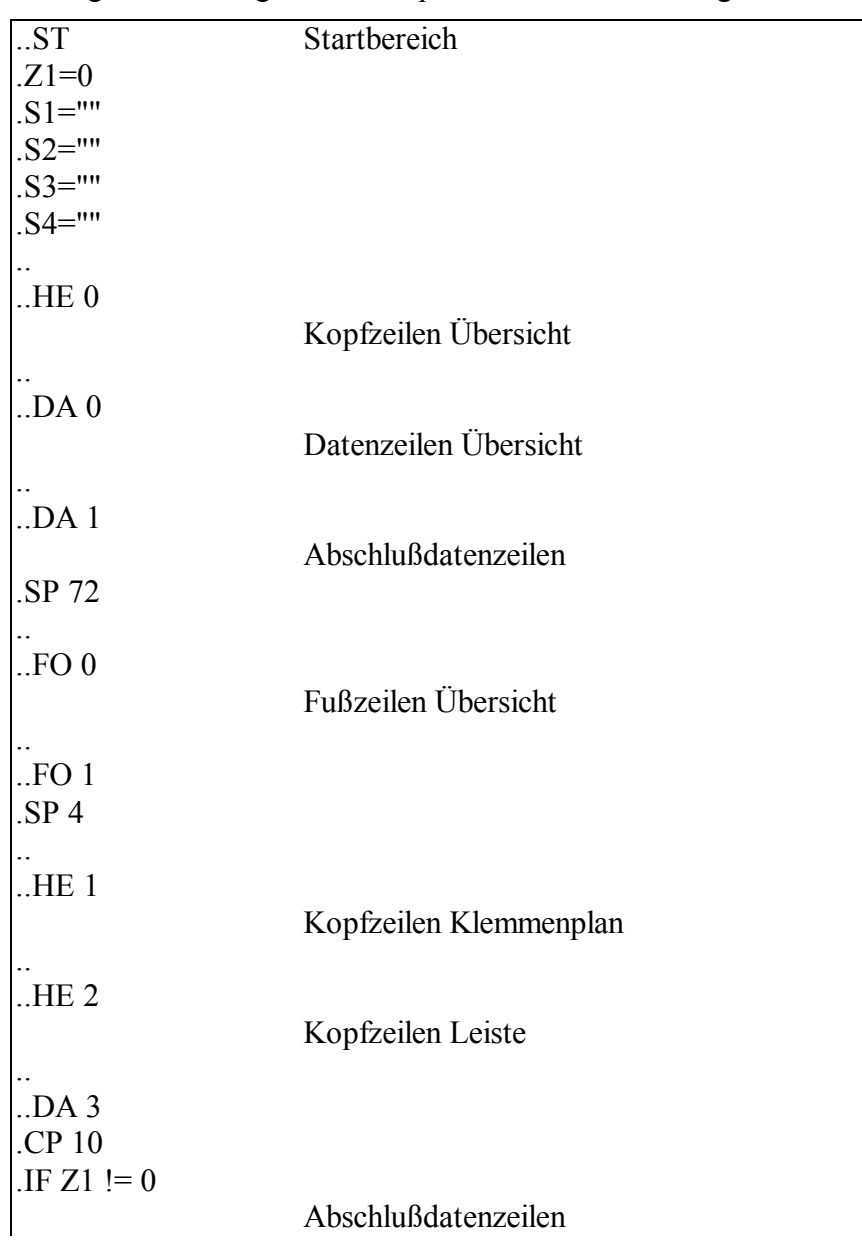

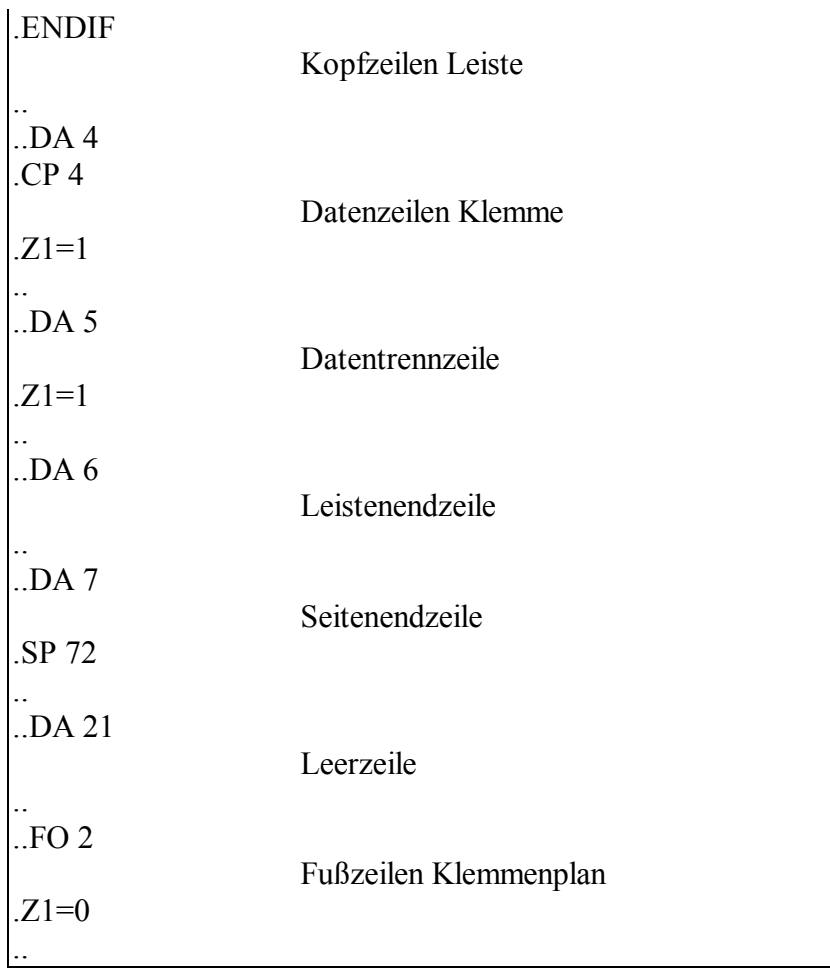

Die folgende Tabelle zeigt die Variablenbezeichnungen für das Formular "WUPKLE1.KAB" zum Ausdrucken von Kabelplänen:

### **WUPKLE1.KAB - Kabelplan**

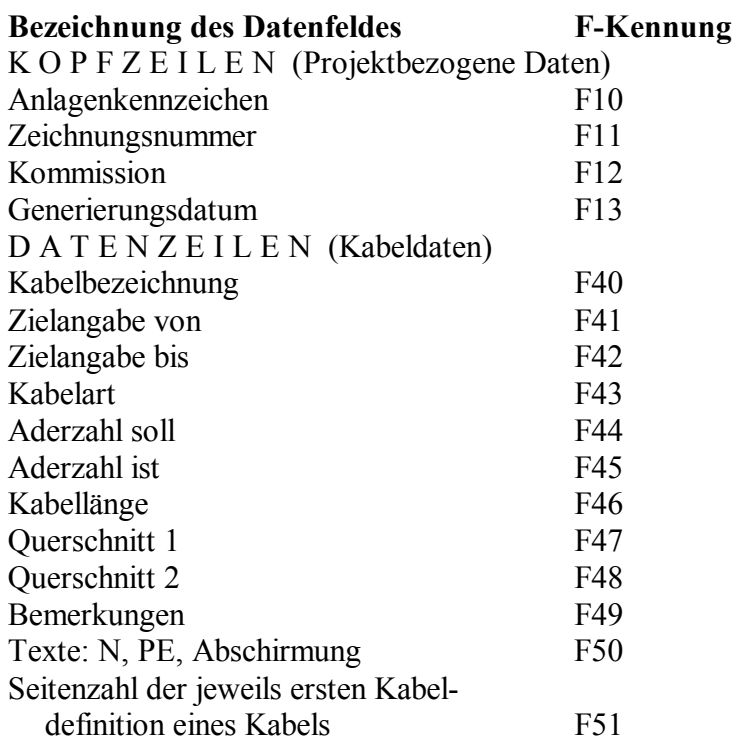

Innerhalb eines Datenbereiches ..DA1 stehen folgende zusätzliche Kennungen zur Ausgabe von

detaillierten Kabelplänen zur Verfügung:

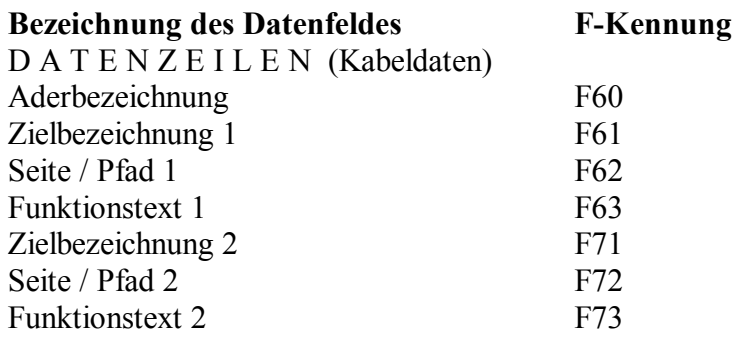

Zusätzlich werden hier noch die Datenbereiche ..DA2 und ..FO1 benötigt.

Die folgende Tabelle zeigt die Variablenbezeichnungen für das Formular "WUPKLE1.KTY" zum Ausdrucken der Kabeltypendatei:

### **WUPKLE1.KTY - Kabeltypendatei**

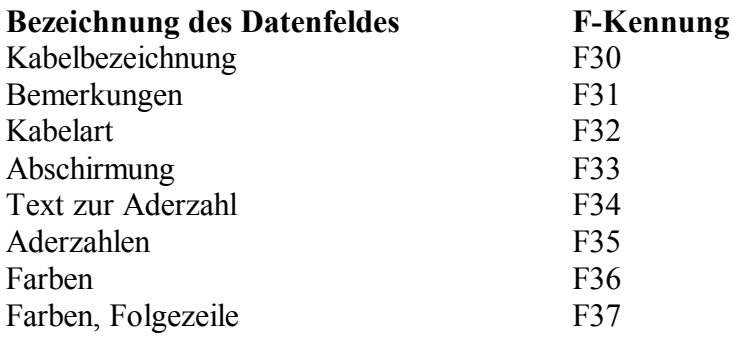

### Die Struktur des Formulars "WUPKLE1.KTY":

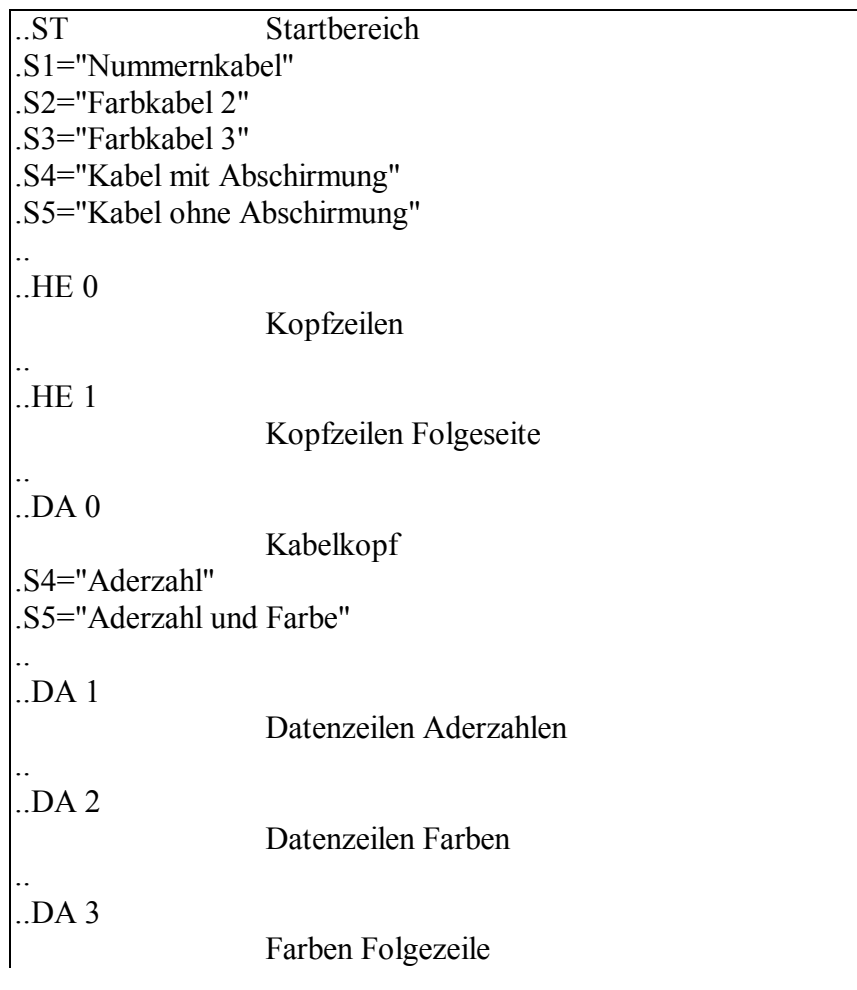

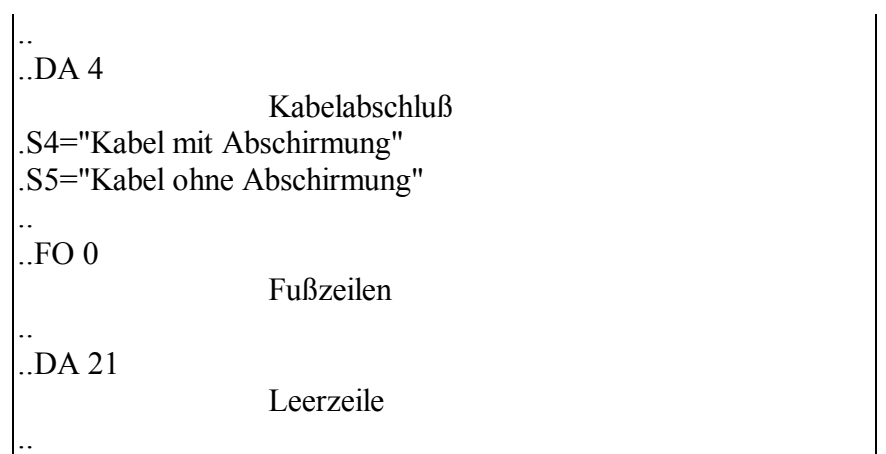

Die folgende Tabelle zeigt die Variablenbezeichnungen für das Formular "WUPKLE1.KSY" zum Ausdrucken der Steckertypendatei:

### **WUPKLE1.KSY - Steckertypendatei**

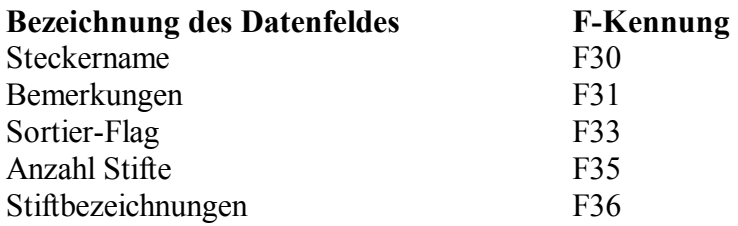

# Klemmenstückliste

Die folgende Tabelle zeigt die Variablenbezeichnungen für das Formular "WUPKST1.KST" zum Ausdrucken der Klemmenstücklisten:

### **WUPKST1.KST - Klemmenstückliste**

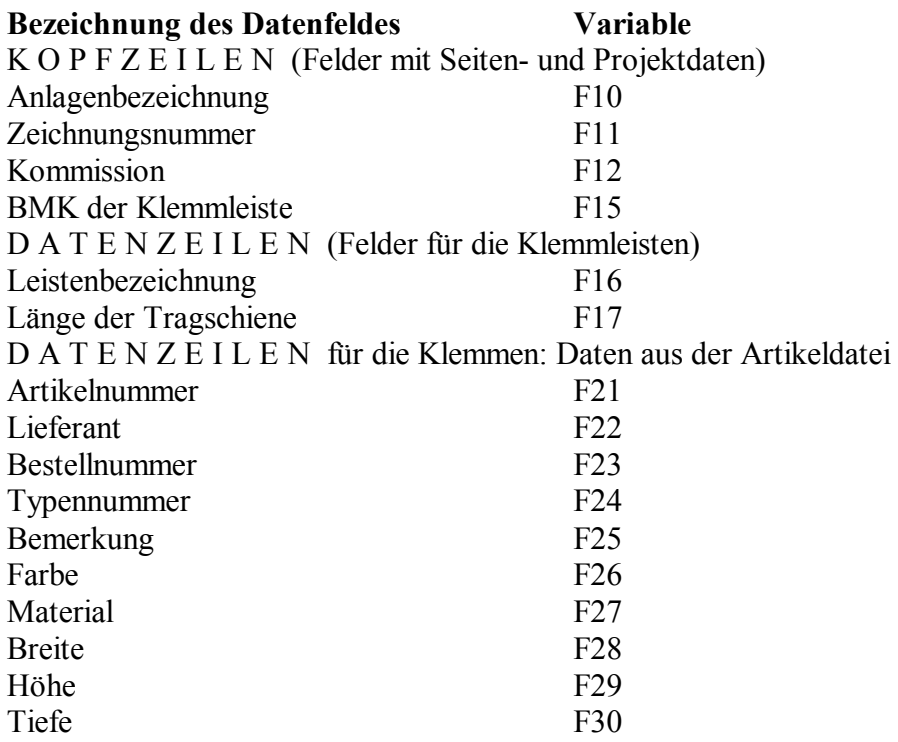

340

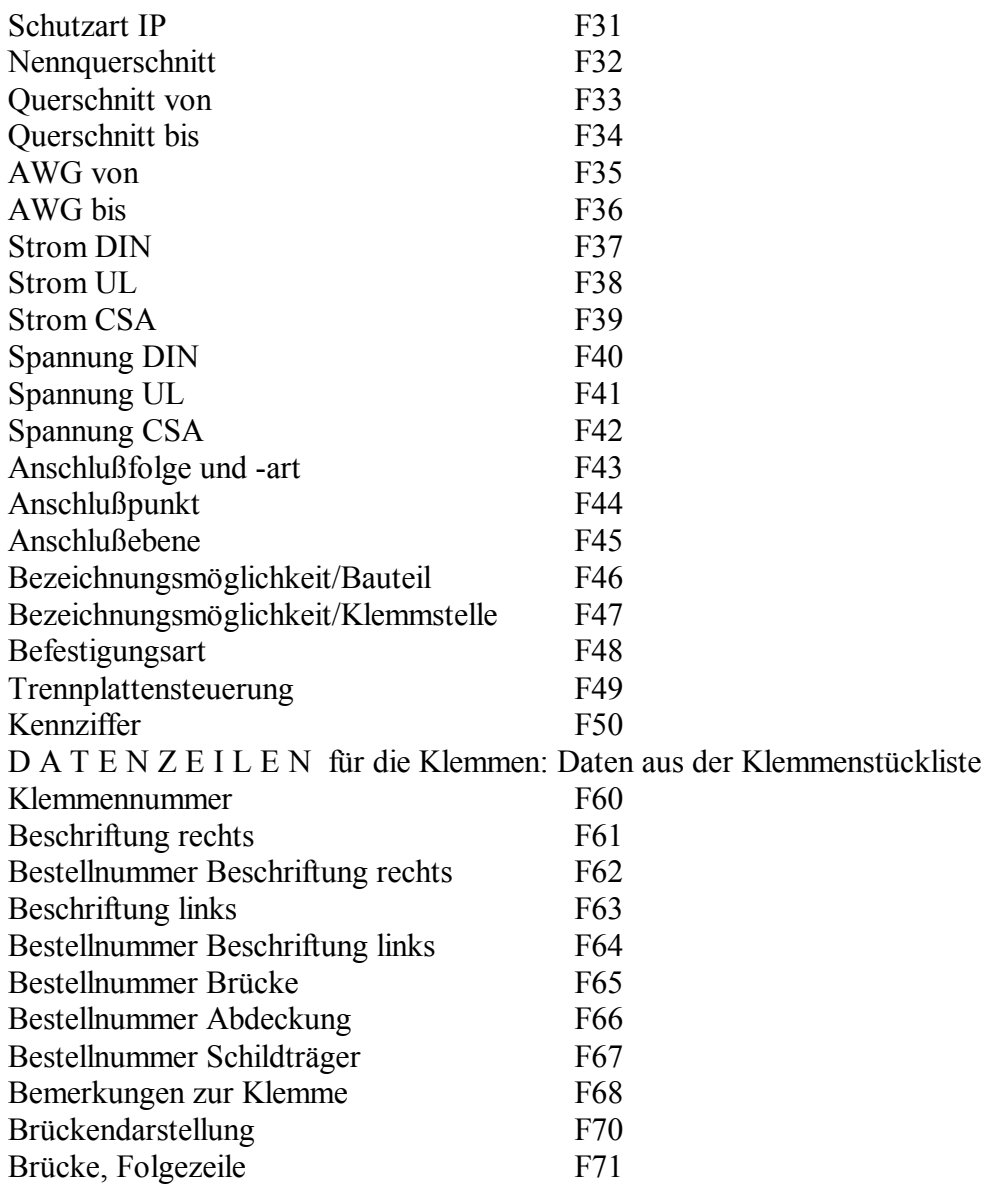

Die Struktur des Formulars "WUPKST1.KST":

## **Formular-Kommandos Bedeutung**

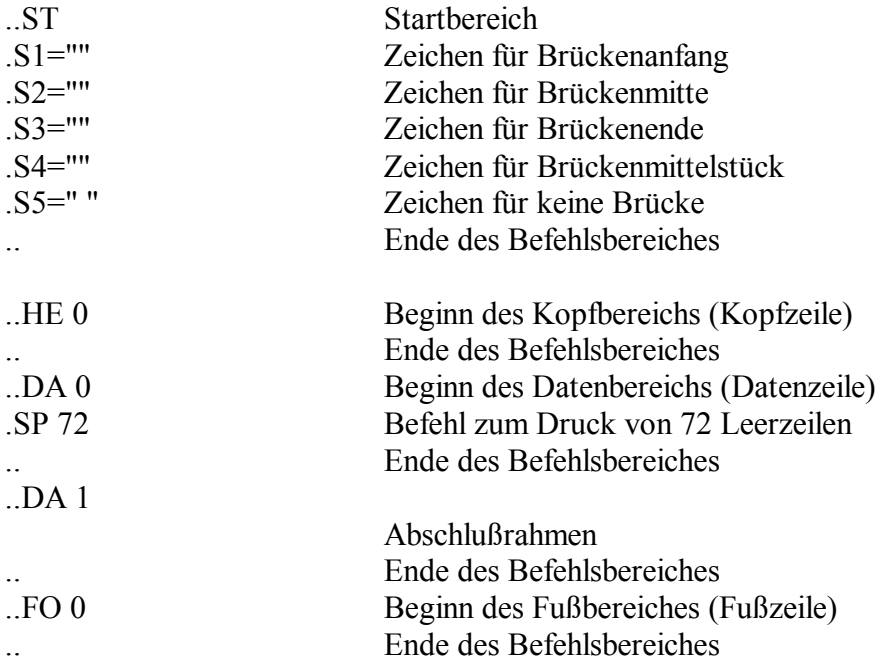

..FO 1 Fußzeile letzte Seite .. Ende des Befehlsbereiches

# Formulare für die Fremdsprachenübersetzung

350

### **WUPTRA1.TRA - Sprachdatei**

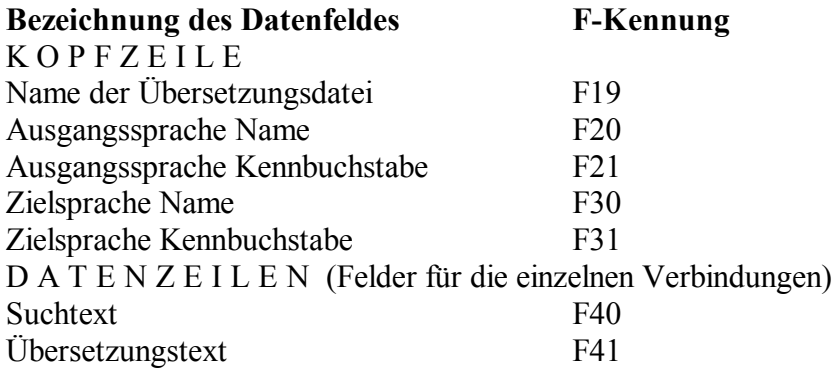

## **WUPTRA1.TRF - Datei der fehlenden Übersetzungen**

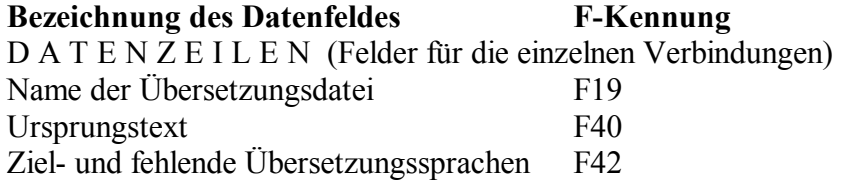

Die Seiten- und Pfadangaben von Fehlwörtern lassen sich nur im Anschluß an eine Übersetzung drucken.

### Formulare für die Meldungsverwaltung

360

Die Meldungen der Auswertungsläufe werden in EPLAN in einer gemeinsamen Datenbank im Projektverzeichnis verwaltet. Dabei können die Meldungen nach Meldungsnummer, Seitenbezeichnung oder Betriebsmittelkennzeichen sortiert ausgegeben werden.

### **P\_FEHLER.PME - Meldungsverwaltungsdatei**

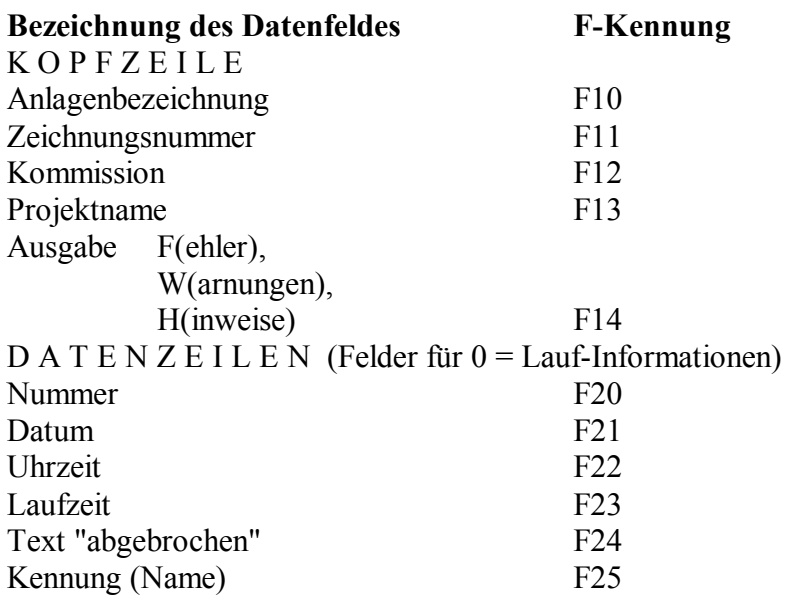

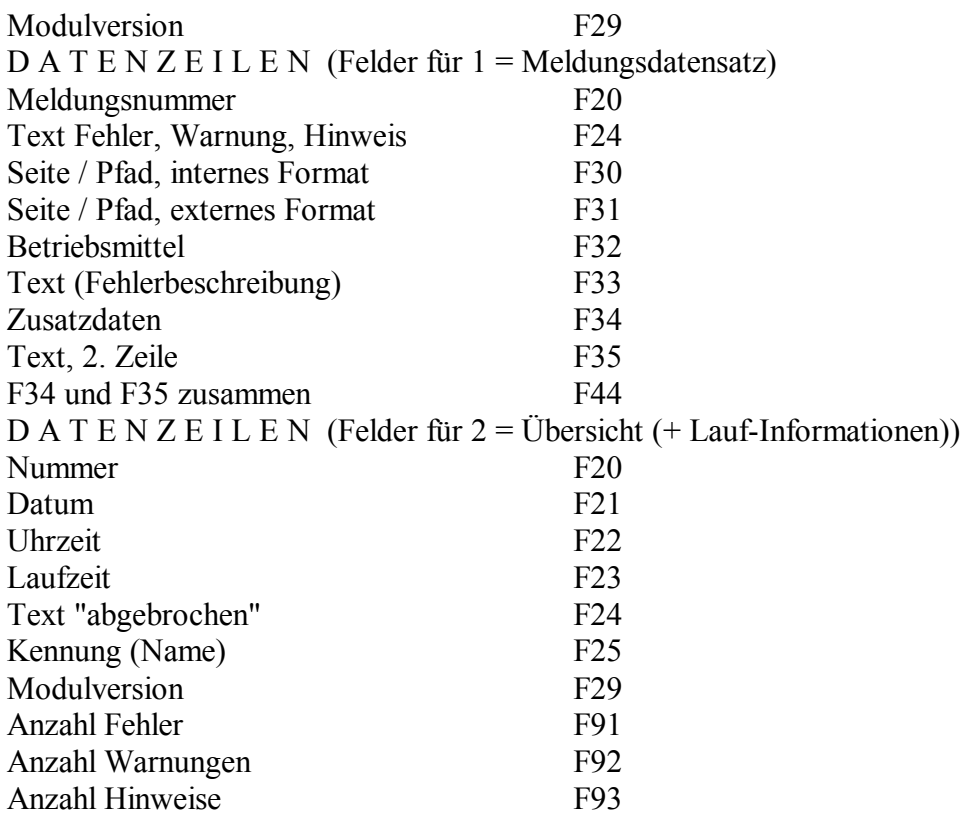

# Formulare für die Dokumentationsverwaltung EDOC

370

Sie können sich die Daten eines oder mehrerer Projekte aus der Dokumentationsdatenbank oder aus dem Logbuch ausdrucken lassen. Dafür sind folgende vier Formulardateien vorgesehen:

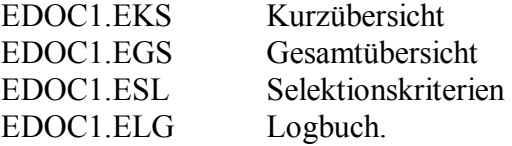

### **Kurzübersicht / Gesamtübersicht**

EDOC1.EKS - Kurzübersicht und EDOC1.EGS - Gesamtübersicht

Das Formular "EDOC1.EGS" für die Gesamtübersicht wird in mehrere Datenbereiche unterteilt, da ein Datenbereich nicht mehr als 72 Zeilen umfassen kann.

Während mit dem Formular für die Gesamtübersicht alle Felder der Projektdaten ausgegeben werden, enthält das Formular für die Kurzübersicht nur die wichtigsten Daten. Das Formular für die Kurzübersicht kann um weitere Variablenbezeichnungen ergänzt werden.

Die folgende Tabelle zeigt die Variablenbezeichnungen für das Formular "EDOC1.EGS" zum Ausdruck der Gesamtübersicht der Projektdokumentation. Das Formular "EDOC1.EKS" zum Ausdruck der Kurzübersicht der Projektdokumentation beinhaltet nur eine Teilmenge dieser Variablenbezeichnungen.

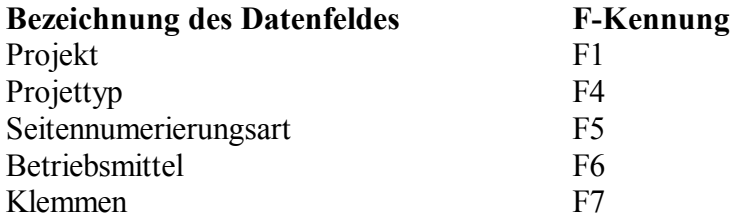

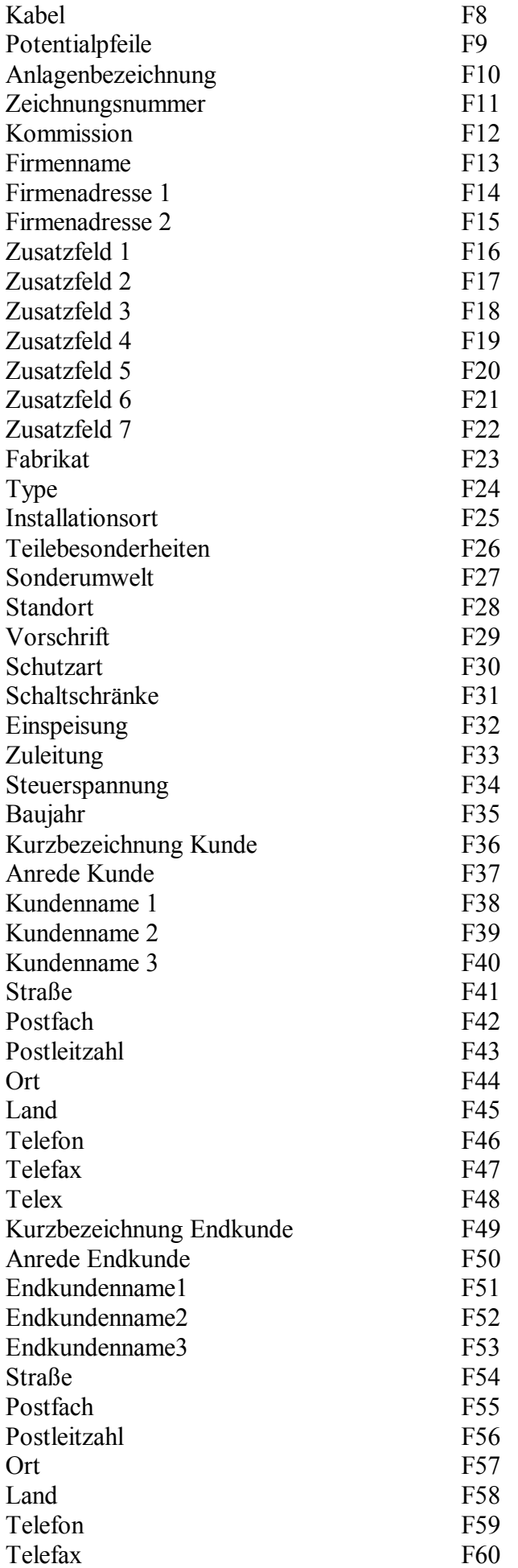

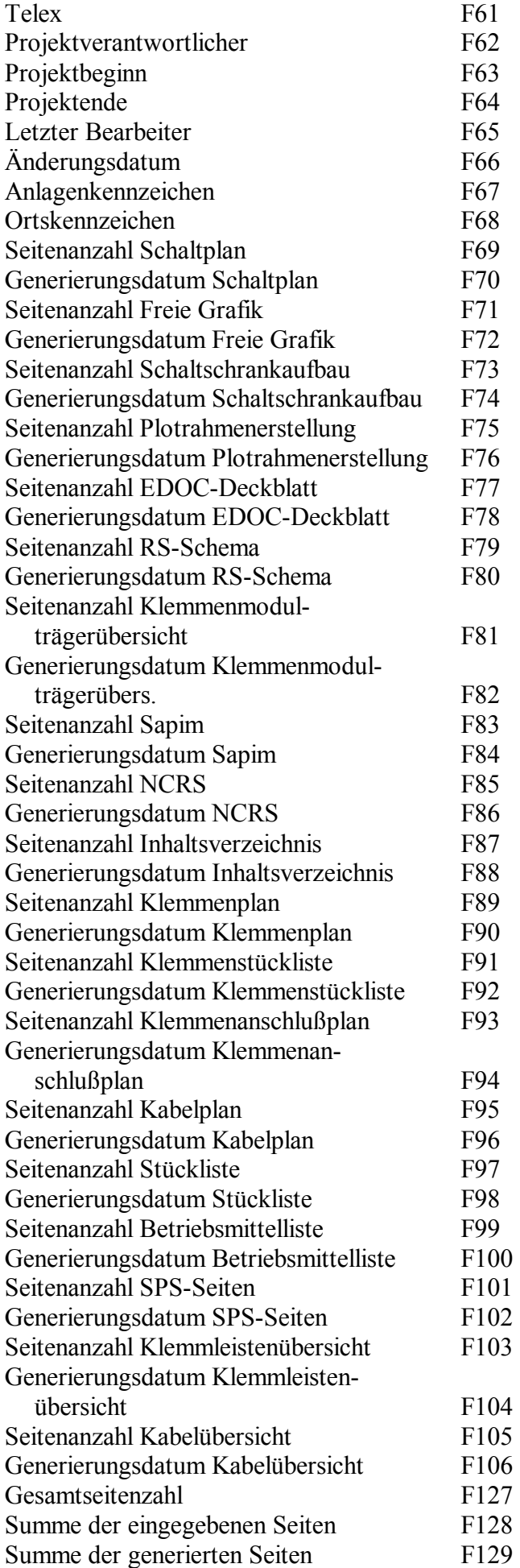

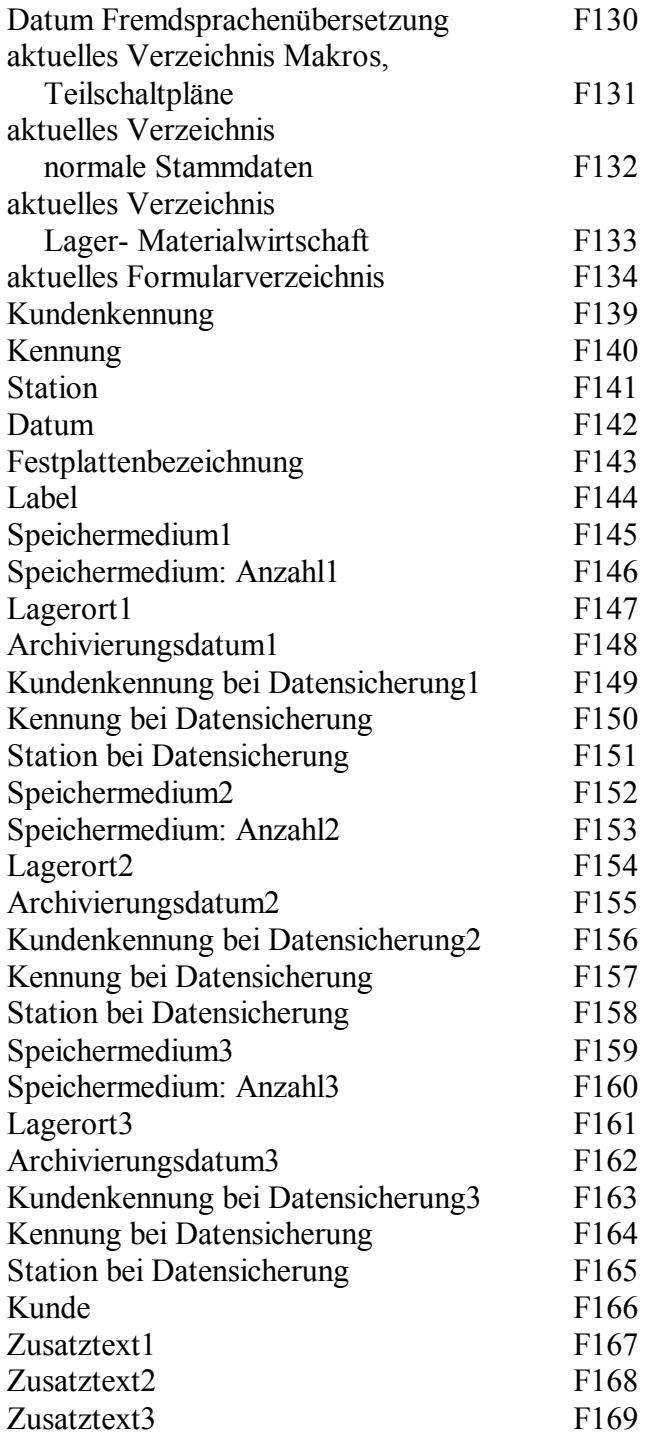

### **Selektionskriterien für EDOC**

#### EDOC1.ESL

Mit dem Formular "EDOC1.ESL" können die Selektionskriterien sowie die Projekte, die zu den Selektionskriterien passen, ausgegeben werden. Es werden nur die Selektionskriterien gedruckt, die in der Selektionsmaske eingegeben wurden.

### **Logbuchformular**

#### EDOC1.ELG

Mit diesem Formular werden die Aktionen, die während der Dokumentationsverwaltung im Logbuch protokolliert wurden, ausgegeben.

Die folgende Tabelle zeigt die Variablenbezeichnungen für das Formular "EDOC1.ELG".

### **Bezeichnung des Datenfeldes F-Kennung**

#### Seite 21 von 44

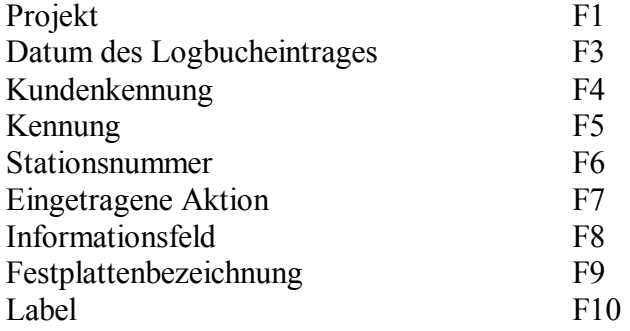

# Formulare für die EPLAN-eigene Artikelverwaltung

380

Die folgende Tabelle zeigt die Variablenbezeichnungen für das Formular zum Ausdrucken der Stückliste:

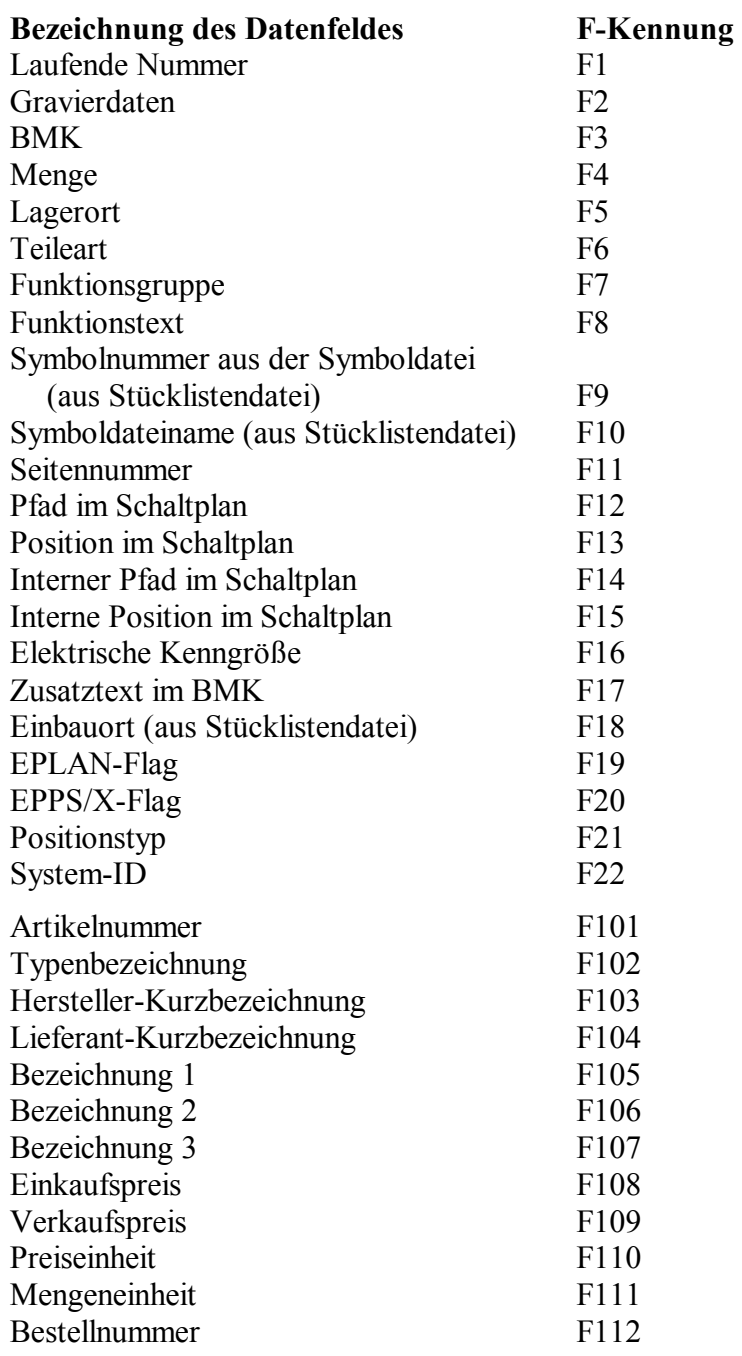

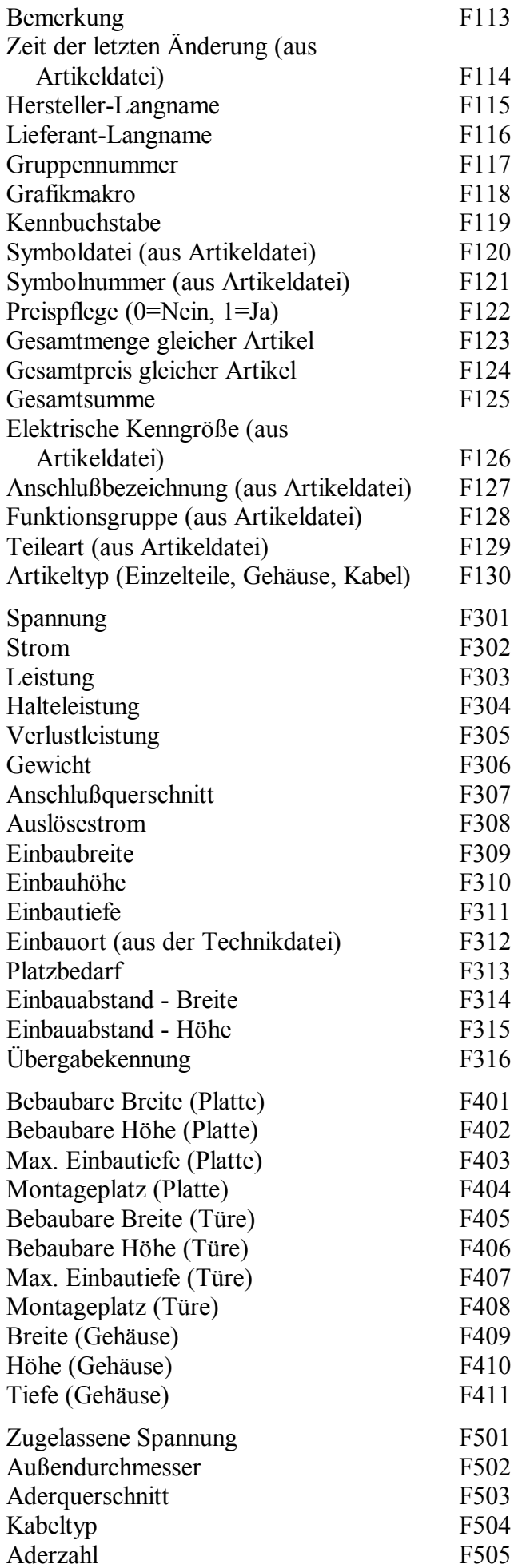

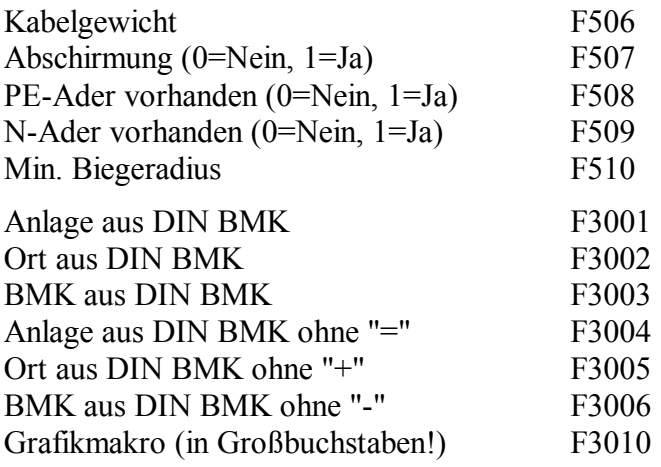

# Druckformulare für E-PPS entwerfen

400

In diesem Abschnitt werden die Schritte beschrieben, wie Sie bestehende Formulardateien ändern bzw. neue erstellen können.

### **1. Neue Formulardateien erstellen/Formulardateien ändern**

Wenn Sie eine neue Formulardatei erstellen oder eine bereits existierende ändern wollen, sollten Sie sich an einer existierenden Datei orientieren, denn es ist einfacher, Formulardateien zu ändern als sie komplett neu zu schreiben. Außerdem muß der Name der neuen Formulardatei nach einer Regel aufgebaut sein.

**Beispiel:** *Sie wollen ein weiteres Stücklistenformular erstellen.* 

*E-PPS bietet standardmäßig die Formulardatei "STKH1D.FRM" an.* 

*Alle standardmäßigen allgemeinen Projektstücklisten haben das Dateikürzel "STKH", eine Nummer von 1 bis 99, das Sprachkennzeichen "D" und die Erweiterung ".FRM". Die größtmögliche Nummer ist die "100". E-PPS kann somit bis zu 99 verschiedene Stücklistenformulare (Nr. 1 - 99) verwalten, die an dieser Stelle aufgerufen werden können.* 

*Die neue Formulardatei könnte nun den Namen "STKH2D.FRM" bekommen.* 

*E-PPS kann nach ihrer Erstellung auf 2 Formulare zurückgreifen. Dabei ist zu beachten, daß dieses neue Formular in der Tabelle der möglichen Formulare nicht angezeigt wird. Die Eingabe der Zahl "2" bewirkt jedoch, daß E-PPS auf dieses neue Formular zugreift.* 

Wenn Sie E-PPS im Netz nutzen, müssen Sie sicherstellen, daß die neue Formulardatei das Attribut "shareable" besitzt. Der Befehl hierzu ist von Netzwerk zu Netzwerk verschieden. Im Netzwerk NOVELL lautet er: FLAG <Dateiname> /s (bzw. FLAG <Dateiname> srw für NOVELL Version 3.11).

### **2. Vorhandene Formulardateien übernehmen**

E-PPS stellt eine große Anzahl von Standardformularen zur Verfügung, die meist in ihrer äußeren Form mit denen von älteren E-PPS-Versionen übereinstimmen.

Wenn Sie selbst erstellte Formulare aus älteren E-PPS-Versionen weiter nutzen wollen, beachten Sie folgendes:

Überprüfen Sie, ob der von Ihnen vergebene Name nicht schon im Formularverzeichnis von E-PPS ("\EPLAN4\F\@kd\410\EPPS\D") vorhanden ist.

Wenn die von Ihnen erstellten neuen Formularnamen noch nicht in diesem Verzeichnis existieren, so können Sie diese kopieren.

Abhängig von der Versionsnummer müssen Sie dann noch Stücklistenformulare von "PRJH\*.\*" auf "STKH\*.\*" umbenennen.

In den selbst erstellten, kopierten Formularen müssen Sie noch folgende Änderungen vornehmen:

Löschen Sie die Druckersteuerzeichen für Schmalschrift, und zwar am besten den gesamten CSund CE-Bereich:

..CS : Code-Start-Bereich (z.B. *[Ctrl][A]*) (z.B. *als grünes "A" in SideKick dargestellt*) ..CE : Code-Ende-Bereich (z.B. *[Ctrl][P]*) (z.B. *als grünes "P" in SideKick dargestellt*)

Verwenden Sie stattdessen das Kommando ".CW 17" zur Einstellung auf Schmalschrift und ".CW 10" am Ende des Formulars für Normalschrift.

**Beispiel 1:** *Für Start- und Endebereich in Formularen mit Schmalschrift (vgl. "ET1D.FRM"):* 

*.. ST .CW 17 .. .. ED .CW 10 ..* 

**Beispiel 2:** *Löschen Sie die Einträge im Startbereich der Formulare, die sich auf den Drucker beziehen:* 

> *.. .. ST . PL 70 .IF*  $6:3 == 3$   $6:3 == 4$   $6:3 == 5$   $6:3 == 6$ *.PL 65 . ENDIF ..*

Bei einer Neuinstallation ist zu beachten, daß die mitgelieferten Formulare im Verzeichnis \WUP und im Verzeichnis \@kd abgelegt werden. Wenn Sie die Formulare von E-PPS bereits geändert haben, so werden diese geänderten Formulare dann überschrieben! Führen Sie deshalb unbedingt vor der Installation eine Datensicherung durch!

Beim Installieren selbst werden Sie darauf aufmerksam gemacht, wenn Formulare installiert werden. An dieser Stelle erscheint dann eine Warnung, und Sie können den Vorgang evtl. noch abbrechen.

# Definitionen von Kennungen für E-PPS

410

Die folgende Übersicht zeigt alle Sonderkennungen für E-PPS-Druckformulare alphabetisch sortiert.

### **AKZ x:y**

Mit diesem Kommando können Sie das Anlagenkennzeichen eines BMK zerlegen. Dabei steht "x" für die Datei- und "y" für die Feldnummer.

**Beispiel:** *####\AKZ 27:13 ergibt ANLAGE1* 

### **BGA**

Durch dieses Kommando kann die Auflösungsstufe eines Baugruppeneintrages (11 Stellen lang) dargestellt werden.

Aus Kompatibilitätsgründen bedeutet Auflösungsstufe 1 "keine Auflösung", Auflösungsstufe 2 "die enthaltenen Baugruppen einmal auflösen" usw.

### **BKZ x:y**

Mit diesem Kommando können Sie das Betriebsmittelkennzeichen einzeln ausdrucken. Dabei steht "x" für die Datei- und "y" für die Feldnummer.

So kann das BMK z.B. bei *Stücklisten, die nach DIN erstellt wurden,* in seine einzelnen Teile zerlegt werden: Das Feld 27:13 enthält das komplette Betriebsmittelkennzeichen "=ANLAGE1+ORT1-K1". Durch die Angabe von "####\BKZ27:13" wird nur "-K1"

ausgewertet.

### **DT**

"DT" steht für "Date", Datum. "DT" druckt das systemeigene Datum an die vorgesehene Stelle.

### **DTZ x:y**

Mit diesem Kommando kann ein Datum in eine achtstellige Zahl umgewandelt werden. Ein späteres Datum erhält dabei eine größere Zahl gegenüber einem früheren.

**Beispiel:** *Datum in der Datenbank: TT.MM.JJ, z.B.: 31.12.1994, 02.04.1995 alternativer Ausdruck: JJJJMMTT, z.B.: 19941231, 19950402 Dies kann z.B sinnvoll sein für die Ausgabe von Angeboten, die in einem bestimmten Zeitbereich liegen: IF DTZ 15:18 > 19951210 ...* 

Ist das Datum nicht korrekt, wird "0" ausgewertet.

### **FAX x:y**

Über dieses Kommando wird die FAX-Nummer für Angebot, Auftrag, Rechnung etc. der entsprechenden Kunden- bzw. Lieferantendatei entnommen.

**Beispiel:** *.. ST* 

*.OL 0 .. HE 0: Kopf 0 .S1="..D" ### ################\S1,FAX7:12 .NOPF* 

### **FAXMAN**

Dieses Kommando sorgt dafür, daß beim Ausdruck in die FAX-Datei in einem Fenster die FAX-Nummer abgefragt wird.

**Beispiel:** *.. ST* 

*.OL 0 .. HE 0: Kopf 0 .S1="..D" ### ################\S1,FAXMAN .NOPF* 

### **FILE**

"FILE" steht für "Datei". Die Feldkennung dient zum Ausdruck einer kompletten ASCII-Datei.

Dabei muß der Textname in der Stringvariablen S1 gesetzt sein. **Beispiel:** *.S1="C:\PROBE.ASC" #####################################* 

> *#######################\FILE Die Datei "PROBE.ASC" wird an dieser Stelle im Formular ausgedruckt.*

### **FNx**

Durch das Kommando "FNx" kann der in den E-PPS-Standardparametern hinterlegte Firmenname ausgelesen werden. Dabei steht "x" für die Zeile, die berücksichtigt werden soll; so steht z.B. "*FN4*" für die *vierte Zeile der Parametereinträge*.

### **FR x:y**

Mit diesem Kommando ist es möglich, aus der Fremdsprachendatei die Übersetzung von Bemerkung 1, 2 und 3 nachzuladen. "x" steht dabei für die Datei- und "y" für die Feldnummer. Beachten Sie, daß der entsprechende Stammdatensatz (z.B. *Einzelteile*) mit der auszudruckenden Artikelnummer geladen ist, da das Nachladen von diesem Stammdatensatz aus erfolgt!

### **LFREE**

"LFREE" steht für "Lines free". Mit diesem Befehl wird die Anzahl der noch zur Verfügung stehenden Zeilen bis zum Seitenende ausgewiesen.

### **LGx**

**Beispiel:** *######################### #\1:1, LG1 ergibt beim Druck z.B. KM22.SIE.230025.01 L* 

Einzelteile, Gehäuse, Baugruppen und Kabel können bei der Eingabe als "Lagerteil" definiert werden. LGx druckt für solche Artikel ein "L" aus. Ist der Artikel nicht als Lagerteil definiert, druckt E-PPS ein Leerzeichen. Ist der Artikel ein Überschußartikel, wird "Ü" ausgegeben. "x" gibt die Nummer der Datei an, z.B.

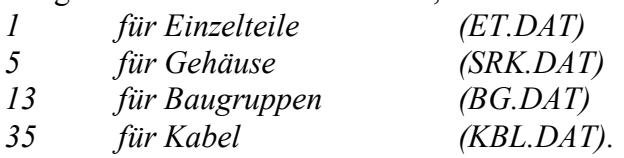

### **MEx:y**

"ME" ermittelt den numerischen Wert einer Tabelle. Dies ist z.B. für die *Preiseinheit* in den Stammdateien von Bedeutung.

Ist der Inhalt der Tabelle eine Zahl, so muß der Hinweis "ME" vor der Dateinummer "x" und der Feldnummer "y" stehen.

Wenn Sie z.B. den *Preis pro Preiseinheit* ausgeben wollen, ist folgender Eintrag nötig: *####.##\1:39/ME1:42*

### **NBx:y**

"NB" steht für "No Blanks" und wird zum Einlesen von Daten und zum Schreiben über den Reportprozessor benötigt.

Das durch "Datei:Feld" definierte Feld wird dabei auf Blanks (Leerstellen) und Tabulatoren untersucht. Falls vorhanden, werden diese aus der Zeichenkette entfernt. Dadurch können z.B. *unterschiedliche Schreibweisen vereinheitlicht* werden.

Es können maximal 50 Felder angegeben werden, für die die Aktion durchgeführt werden soll.

### **NOCR**

"NOCR" bedeutet "No Carriage Return", zu deutsch: Kein Zeilenvorschub. "NOCR" muß der letzte Eintrag einer Feldbeschreibung sein.

"NOCR" verhindert, daß der Generator nach dieser Zeile einen Zeilenvorschub ausführt. Dadurch druckt der Generator alle Einträge in eine Zeile, obwohl diese in der Formulardatei in zwei oder mehr Zeilen stehen. Die maximale Länge der Druckzeile kann somit 65530 Zeichen erreichen. (Dies gilt jedoch nicht für das "Auslesen" im Rahmen der Datenpflege!)

"NOCR" in der letzten Zeile eines Fußbereichs verhindert, daß zu Beginn der nächsten Seite eine Leerzeile gedruckt wird.

### **NOPF**

"NOPF" steht für "No Page Fill". Dieses Kommando wird im Kopfbereich des Formulars eingetragen. Damit kann eingestellt werden, daß die letzte Formularseite ohne Zeilenvorschübe ausgegeben wird. Das Kommando ist besonders für FAX-Formulare von Bedeutung.

### $\alpha$

meint Original-Kopie. Normalerweise druckt E-PPS 1 Exemplar, nämlich das Original aus. Wenn E-PPS Kopien drucken soll, müssen Sie dem Programm die Anzahl der Exemplare mitteilen. Soll das erste Exemplar den Hinweis "Original" und alle weiteren Exemplare den Hinweis "x. Kopie" erhalten, muß dies in der Formulardatei vermerkt werden.

**Beispiel:** *RECHNUNG-Nr. ################* 

*########\17:1,OK* 

Die 8 Doppelkreuze reservieren den Platz für die Wörter "Original" und "X. Kopie". Beide Wörter sind 8 Zeichen lang, solange "X" eine Zahl von 1 bis 9 darstellt.

Sollen mehr als neun Kopien gedruckt werden und das letzte Formular den Hinweis "10. Kopie" enthalten, so müssen 9 Doppelkreuze in der Formularbeschreibung stehen, denn die Zeichenfolge "10. Kopie" ist 9 Zeichen lang.

### **OKZx:y**

Mit diesem Kommando können Sie das Ortskennzeichen eines BMK zerlegen. Dabei steht "x" für die Datei- und "y" für die Feldnummer.

**Beispiel:** *Das Feld 27:14 enthält das Betriebsmittelkennzeichen "=AN1+ORT1-K1". Geben Sie "####\OKZ27:14" ein, um "ORT1" auszuwerten.* 

### **PEx:y**

"PE" steht für Preiseinheit. Die Preiseinheit ist ein Datenfeld, dessen Inhalt der Anwender nicht als Wert eingibt, sondern aus einer Tabelle auswählt.

In der Datei wird nur die Nummer des Tabelleneintrages abgespeichert. Der zugehörige Text muß dem Datenfeld für den Formularausdruck zugewiesen werden. Dies geschieht durch den Hinweis "PE" vor der Dateinummer "x" und der Feldnummer "y".

Bei den Preiseinheiten ist das Ergebnis ein numerischer Wert, mit dem Sie auch Berechnungen durchführen können.

### **PN**

"PN" bedeutet "Page Number". Der Befehl gibt eine Seitennummer aus. Mit welcher Nummer E-PPS beginnen soll, bestimmt der Befehl ".PNx".

### **SD i j k ...**

Steht die Artikelnummer beim Einlesen von Daten nicht zur Verfügung, so kann über den Vergleich anderer Felder (Bestellnummer, Typnummer, Hersteller, Lieferant etc.) der entsprechende Datensatz gesucht werden. Dazu existiert das Kommando ".SD i j k ...", wobei "i", "j", "k" .. für die zu vergleichenden Feldnummern steht.

Die maximale Anzahl der zu vergleichenden Felder ist 10.

**Beispiel:** *Das Kommando ".SD 6 7" würde bei Einzelteilen die aus der ASCII-Datei eingelesene Bestellnummer (Feld 6) und den Hersteller (Feld 7) mit bestehenden Datensätzen vergleichen und bei Identität den gefundenen Datensatz aktualisieren. Ansonsten wird der Datensatz neu angelegt.*

Die Datensatzsuche läuft über den Index "Bestellnummer", "Hersteller" oder "Lieferant". Ist kein entsprechender Index vorhanden, erscheint eine Meldung. Sie können den Vorgang dann abbrechen, um einen entsprechenden Hilfsindex anzulegen.

Es wird immer nur der 1. Datensatz gefunden!

"Sx" druckt den Inhalt der "String"-(Zeichen-)Variablen mit der Nummer "x".

### **TABx:y**

"TAB" steht für Tabelleninhalt. Datenfelder, deren Inhalt nicht vom Anwender eingegeben, sondern aus einer Tabelle ausgewählt wird, müssen gesondert behandelt werden. Ist der Inhalt der Tabelle alphanumerisch, so muß der Hinweis "TAB" vor der Dateinummer "x" und der Feldnummer "y" stehen, so z.B. bei dem Feld "*Mengeneinheit*".

**Beispiel:** *In den Stammdaten ist als Mengeneinheit "Stück" eingetragen. Um beim Ausdruck diesen Text zu erhalten, muß "#####\TAB1:43" eingegeben werden.*

### **TFx:y**

"TF" bedeutet "Fixer Textblock". Soll ein Datenfeld gedruckt werden, das einen fixen Textblock enthält, so reicht es nicht aus, die Datei- und Feldnummer anzugeben. E-PPS benötigt den Hinweis, daß es sich um einen fixen Textblock handelt. Dabei steht "x" für die Dateinummer, "y" für die Nummer des Datenfeldes.

**Beispiel:** *###### ... ###\TF22:90 druckt den fixen Textblock der Datei mit der Nummer 22 (AA3D.DAT).* 

### **TVx:y**

Variabler Textblock. Auch hier benötigt E-PPS die Information, daß es sich um ein spezielles Datenfeld handelt. "x" gibt dabei die Datei-, "y" die Feldnummer an.

### **TVEx:y**

Dieses Kommando wird für das Einlesen von Memo-Texten in der Datenpflege verwendet.

### **Zx**

"Zx" druckt den Inhalt der Zahlenvariablen mit der Nummer "x".

# Befehlsdefinitionen in E-PPS

Zwischen die einzelnen Bereichskommandos eines Formulars können verschiedene Steuerbefehle eingebunden werden.

Für alle Befehle gilt:

Der Befehl beginnt mit einem Punkt.

Der Befehl muß in der ersten Spalte der Zeile stehen.

Der Befehl selbst wird nicht ausgedruckt.

Sämtliche Befehle sind im folgenden aufgeführt und erklärt.

### **1. Befehlsdefinitionen nutzen**

Im folgenden erhalten Sie eine Übersicht über alle Befehle, die Sie in Formularen nutzen können.

### **.CP x**

"CP" bedeutet "Change Page". Der Generator wechselt auf eine neue Seite, falls weniger als "x" Zeilen bis zum Beginn des Fußbereichs zur Verfügung stehen.

### $\cdot$ **.DC** =

"DC" steht für "Divide Character". Mit Hilfe dieses Befehls läßt sich eine Tausendertrennung vereinbaren, um Zahlen im Ausdruck übersichtlicher zu gestalten.

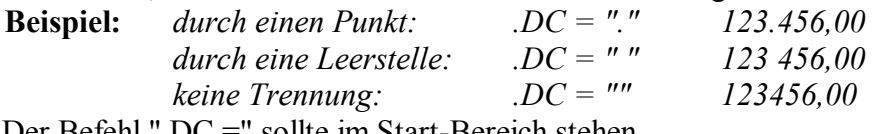

Der Befehl ".DC =" sollte im Start-Bereich stehen.

Das Tausendertrennzeichen kann auch über den E-PPS-Firmenparameter "Zeichen bei Tausendertrennung" festgelegt werden. Der Befehl ".DC" hat im jeweiligen Formular Priorität vor diesem E-PPS-Parameter.

### **.IF, .ELSE, .ENDIF**

Mit Hilfe dieser drei Befehle lassen sich Anweisungen an Bedingungen knüpfen. Dies sind sog. "Wenn-Dann-Anweisungen".

**Beispiel:** *.IF 1:39 > Z1* 

*.S1="teurer" .ELSE .S1="preiswerter" .ENDIF Dieses Beispiel bedeutet: WENN der Einkaufspreis in der Datei "Einzelteile" größer als die Zahlenvariable Z1 ist, DANN setze die Stringvariable S1 auf den Text "teurer", SONST setze S1 auf "preiswerter".* 

Der Formular- und Listengenerator erlaubt auch verschachtelte "Wenn-Dann-Anweisungen". Der Befehl ist allerdings nur in Datenbereichen zulässig.

Fehlt in einem Bereich das .ENDIF zu einem .IF, so wird in der Systemfehler-Datei SYSTEM.ERR die Fehlermeldung 5040 ausgegeben.

### **.LOAD x:y**

Mit diesem Befehl ist es möglich, über Felder, bei denen die Extern-Taste definiert ist (also [**F2**]), die dahinterliegende Datei nachzuladen. "x" steht dabei für die Datei, "y" für die Feldnummer.

**Beispiel:** *Nachladen von Lieferantenangaben bei Stücklisten* 

*..DA1 .LOAD 27:17 Hersteller: ###### \4:1 Name1: ########################\4:3* 

*.. wobei 27:17 die Lieferantenkurzbezeichnung in den Stücklistenpositionen und 4:1 bzw. 4:3 die entsprechenden Lieferantenadressen angibt.* 

Das Kommando ".LOAD x:y" muß in jeden Datenbereich aufgenommen werden, in dem die Lieferantenadresse ausgedruckt werden soll (z.B. *"Einzelteile" Fertigung und Handel*, *"Gehäuse" Fertigung und Handel* etc.). LOAD-Kommandos gelten also jeweils nur für einen einzelnen Datenbereich!

Pro Datenbereich können jedoch mehrere LOAD-Kommandos eingetragen werden. Der Eintrag in der Datei CONFIG.SYS sollte bei den gleichzeitig geöffneten Dateien groß genug gewählt, d.h. auf mindestens 60 gesetzt werden: FILES=60

### **.LOAD x:y [,D,key]**

Dies ist der sog. "erweiterte LOAD-Befehl". Mit ihm ist es möglich, jede beliebige Datei nachzuladen. Dabei gibt "D" die externe Datei und "key" die Nummer des Indexfeldes an.

### **.LS**

".LS" bedeutet "Landscape-Druck einschalten". Bei Laserdruckern haben Sie die Möglichkeit, mit diesem Befehl im Querformat auszudrucken. An den Drucker wird die Sequenz geschickt, die Sie bei den Druckerparametern für "Landscape einschalten" eingegeben haben.

### **.OL x**

"OL" bedeutet "Outer Line". Der Befehl legt den Außenrand fest. Er fügt am linken Rand "x" Leerstellen ein. Der Außenrand gilt für alle nachfolgenden Zeilen so lange, bis ein neuer ".OL"- Befehl erscheint.

".OL 0" muß vor dem FAX-Kommando linksbündig in der 1. Zeile im Ausdruck erscheinen, sonst wird das FAX nicht automatisch verschickt.

### **.PA**

"PA" ist die Kurzform von "Page", zu deutsch Seite. Durch den Befehl ".PA" beginnt im Ausdruck eine neue Seite.

### **.PL x**

".PL x" bestimmt die Länge einer Seite (Page Length). "x" legt die Anzahl der Zeilen pro Seite fest, und zwar einschließlich der Zeilen des Kopf- und Fußbereichs.

### **.PN x**

"PN" bedeutet Page Number, also Seitenzahl. Durch "x" wird definiert, mit welcher Zahl die Numerierung der Seiten beginnen soll.

### **PT**

".PT" bedeutet "Portrait-Druck einschalten". Mit diesem Befehl können Sie den Befehl ".LS" wieder rückgängig machen, und es wird wieder im Hochformat gedruckt. An den Drucker werden die Sequenzen geschickt, die bei den Druckerparametern für "Portrait einschalten" eingegeben waren.

### **.SP x**

"SP" steht für "Space", Leerzeilen. ".SP x" druckt "x" Leerzeilen. Innerhalb des Datenbereichs wird dieser Befehl übergangen, wenn die Leerzeile die erste Zeile einer neuen Seite ist.

 $Sx =$ 

".Sx =" weist der Zeichen-(String-) Variablen "Sx" einen Wert zu.

**Beispiel:** *.S1 = "Angebot"* 

*Der Variablen "S1" wird ein Wert, nämlich das Wort "Angebot" zugewiesen. Das Wort muß in Hochkommata stehen.*   $S2 = 22:16$ 

*Der Variablen "S2" wird ein Wert, nämlich der Inhalt des Datenfeldes 22:16 zugewiesen.* 

*.S1 = B145,L13* 

*Der Stringvariablen S1 wird der Wert aus der ASCII-Datei zugeordnet, der ab der Position 145 steht.*

Einer Variablen kann beliebig oft ein neuer Wert zugewiesen werden. Sie kann maximal 254 Zeichen aufnehmen.

Die Zeichenvariable kann an jeder beliebigen Stelle der Formulardatei definiert werden. Soll die Variable für das gesamte Formular gelten, so wird sie nur einmal definiert. Der Übersicht wegen sollte sie dann am Beginn der Formulardatei, d.h. im Startbereich, stehen. Dies geschieht durch den simplen Eintrag von ".Sx". Die definierte Variable hat zunächst den Wert "", auch Leerstring oder Binär-Null genannt.

Der Generator akzeptiert 50 verschiedene Zeichenvariablen pro Formular. "x" muß also eine Zahl von 1 bis 50 sein.

 $\mathbf{Z} \mathbf{x} =$ 

".Zx" weist der Zahlenvariablen "Zx" einen Wert zu. Das dafür gewählte Datenfeld muß numerisch sein.

**Beispiel:** *.Z1 = 155*   $Z^2 = 1:149$ *.Z3 = B145,L13 Z1 erhält den Wert 155, Z2 den Wert des Datenfeldes 149 aus der Datei mit der Nummer 1, Z3 wird der Wert aus der ASCII-Datei zugeordnet, der ab der Position 145 steht.*

Einer Variablen kann beliebig oft ein neuer Wert zugewiesen werden.

Eine Zahlenvariable kann ebenfalls an jeder beliebigen Stelle der Formulardatei definiert werden. Soll die Variable für das gesamte Formular gelten, so wird sie nur einmal definiert. Der Übersicht wegen sollte sie dann am Beginn der Formulardatei, d.h. im Startbereich stehen. Dies

geschieht durch den einfachen Eintrag von ".Zx". Die definierte Variable hat zunächst den Wert 0.

Der Generator akzeptiert 50 verschiedene Zahlenvariablen pro Formular. "x" muß also eine Zahl von 1 bis 50 sein.

#### **2. Arithmetische und logische Verknüpfungen nutzen**

DM #-#######.#\(22:17+22:72)/22:13

Datenfelder und Variablen lassen sich arithmetisch und logisch verknüpfen, d.h. addieren, subtrahieren, multiplizieren, dividieren und vergleichen.

Die folgenden Abschnitte erläutern die jeweilige Vorgehensweise:

Arithmetische Verknüpfungen mit numerischen Datenfeldern und Variablen Logische Verknüpfungen mit numerischen Datenfeldern und Variablen Logische Verknüpfungen mit alphanumerischen Datenfeldern und Variablen Die Verknüpfungen "UND" und "ODER" Der ternäre Bedingungsoperator Die Verknüpfungszeichen und ihre Rangordnung.

#### **Arithmetische Verknüpfungen mit numerischen Datenfeldern und Variablen**

Die folgende Tabelle gibt einen Überblick über die zur Verfügung stehenden arithmetischen Verknüpfungen mit numerischen Datenfeldern und Variablen sowie deren Bedeutung:

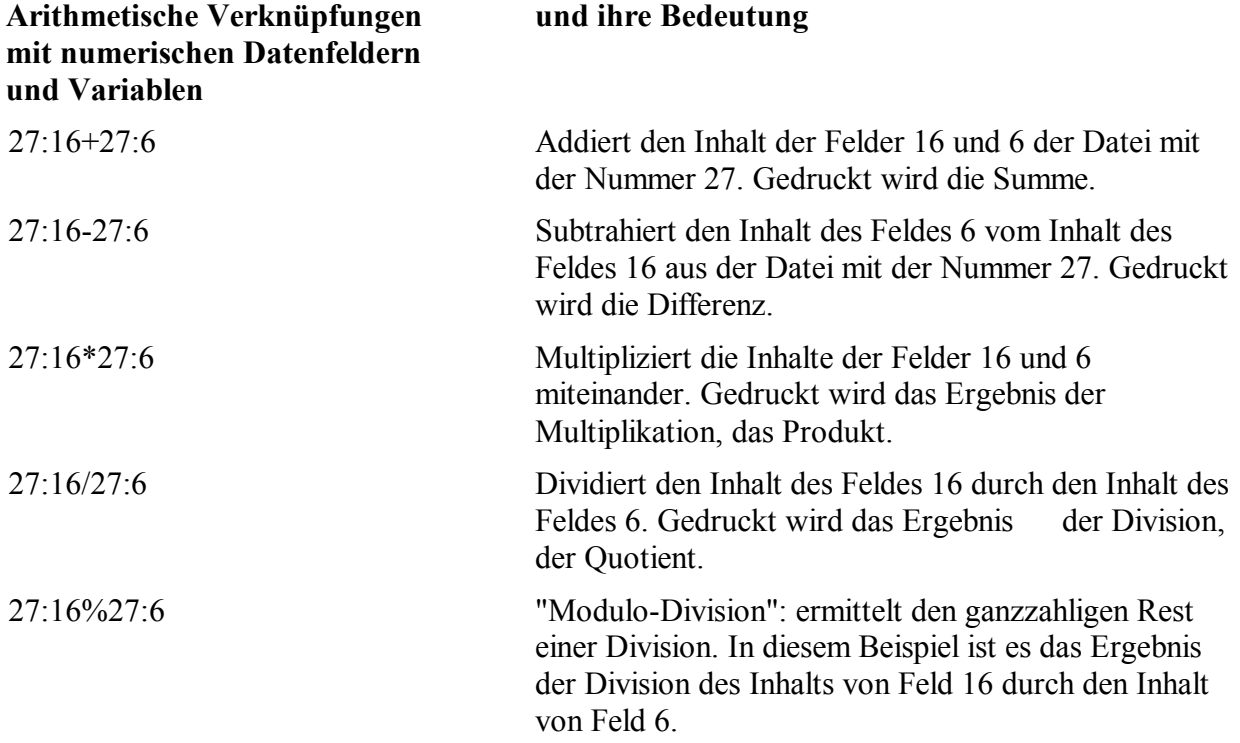

#### **Logische Verknüpfungen mit numerischen Datenfeldern und Variablen**

Logisch verknüpfen, d.h. vergleichen, lassen sich sowohl numerische als auch alphanumerische Datenfelder und Variablen.

Der Formular- und Listen-Generator vergleicht anhand der ASCII-Tabelle.

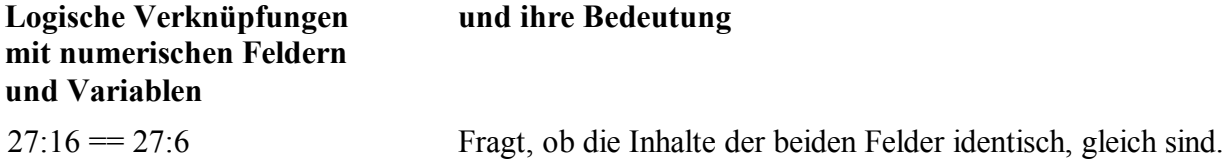

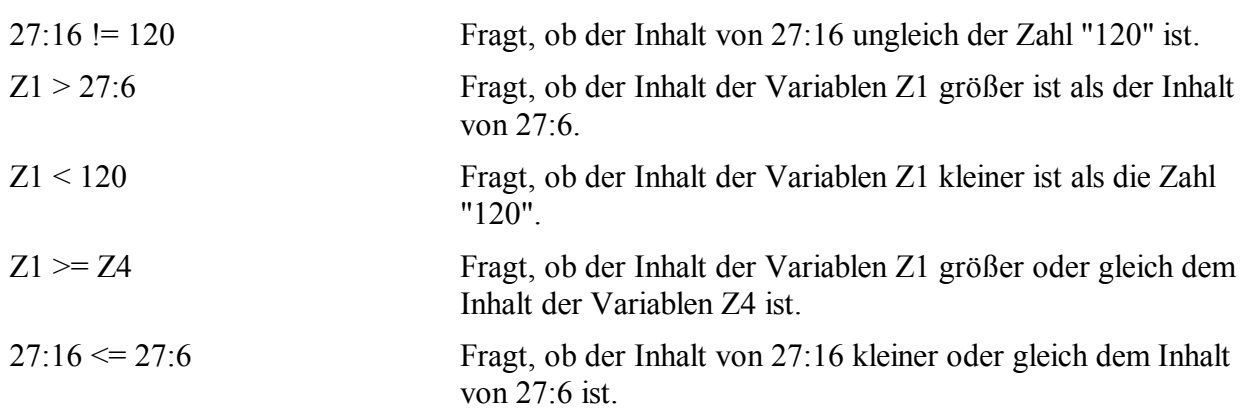

### **Logische Verknüpfungen mit alphanumerischen Datenfeldern und Variablen**

Logische Verknüpfungen mit alphanumerischen Feldern und Variablen haben die folgende Bedeutung:

### **Beispiel 1:** *'22:16'"J"'*

*Erläuterung: Fragt, ob der Inhalt von 22:16 gleich, kleiner oder größer als der Buchstabe "J" ist.* 

*Dabei wird der ASCII-Wert des Feldinhaltes mit dem ASCII-Wert des Buchstaben "J", dezimal 74. verglichen.* 

*Der Generator subtrahiert die ASCII-Werte der Feldinhalte und ermittelt einen Zahlenwert: 1 / 0 / -1.* 

*Falls das Datenfeld leer ist, hat der Inhalt den ASCII-Wert dezimal 32.* 

*32 - 74 = -42* 

*Die Rechnung ergibt ein negatives Ergebnis. Der Generator ermittelt die Zahl "-1", da der Feldinhalt kleiner ist als der Buchstabe "J".* 

*Falls das Datenfeld den Inhalt "J" hat, besitzt das Feld den ASCII-Wert dezimal 74. Der Generator ermittelt die Zahl "0", da die ASCII-Werte gleich sind.* 

*74 - 74 = 0* 

*Falls 22:16 den Inhalt "N" hat, besitzt das Feld den ASCII-Wert dezimal 78. Der Generator ermittelt die Zahl "1", da der ASCII-Wert des Datenfeldes größer als der von "J" ist.* 

*78 - 74 = 4* 

Die folgende Tabelle veranschaulicht das obige Beispiel:

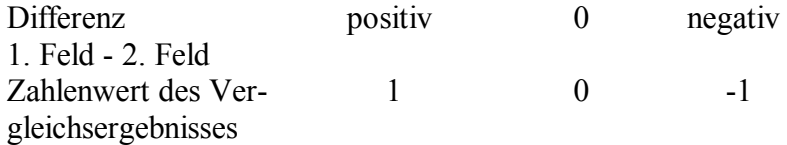

**Beispiel 2:** *'S1'S2'* 

*Erläuterung: Vergleicht die Inhalte der Zeichenvariablen S1 und S2.* 

**Beispiel 3:** *'S3'22:16'* 

*Erläuterung: Vergleicht den Inhalt der Variablen S3 mit dem Inhalt von 22:16.* 

**Die Verknüpfungen "UND" und "ODER"** 

**Konjunktive und ihre Bedeutung Verknüpfungen** 

&& && ist das Zeichen für das logische "UND". Logische "UND" - Verknüpfungen sind nur dann wahr, wenn alle Bedingungen wahr, sprich erfüllt sind.

> **Beispiel:** *'22:16'"J"'==0 && 6:3==1*  Die Bedingung ist erfüllt, wenn das Datenfeld 22:16 den Buchstaben "J" enthält und zugleich das Datenfeld 6:3 gleich 1 ist.

**Beispiel:** *IF 6:3* > = 3 *&& 6:3* < 6 Diese Bedingung ist erfüllt, wenn der Inhalt von 6:3 größer gleich 3 und kleiner als 6 ist.

### **Disjunktive und ihre Bedeutung Verknüpfungen**

|| [**ALT**][**124**] || ist das Zeichen für das logische "ODER". Logische "ODER"-Verknüpfungen sind wahr, sobald eine einzige Bedingung erfüllt ist.

> **Beispiel:** *IF*  $6:3 == 3 \mid | 6:3 == 4 \mid | 6:3 == 5$ *.PL 65 ELSE .PL 70 ENDIF*

Die Bedingung ist erfüllt, wenn das Feld 3 der Datei 6 entweder den Inhalt "3" oder den Inhalt "4" oder den Inhalt "5" hat.

**Beispiel:***'S1'"N"'==0 || 6:3>1*

Diese Bedingung ist erfüllt, wenn die Variable S1 den Wert "N" hat oder der Inhalt des Datenfeldes 6:3 größer als 1 ist. Auch wenn beides zutrifft, ist die Bedingung erfüllt.

Beachten Sie, daß aus drucktechnischen Gründen das Zeichen "|" nicht der eigentlichen Darstellung von [**ALT**][**124**] (zwei kurze, senkrecht übereinander liegende Striche) entspricht.

### **Der ternäre Bedingungsoperator**

 $Z1 = 27:16-27:6$ *.Z2 = (1:138 > Z1) ? Z1 : 1:138 ################ ###### ######\27:10, Z2, Z1-Z2* 

Diese Bedingung könnte z.B. beim Ausdruck ergeben:

*KM22.SIE.230025.01 10 5* 

Das Beispiel zeigt die Verknüpfung über den sogenannten "Ternären Bedingungsoperator". Dies ist die Verbindung der Zeichen "?" und ":".

Gehen wir zunächst Zeile für Zeile vor:

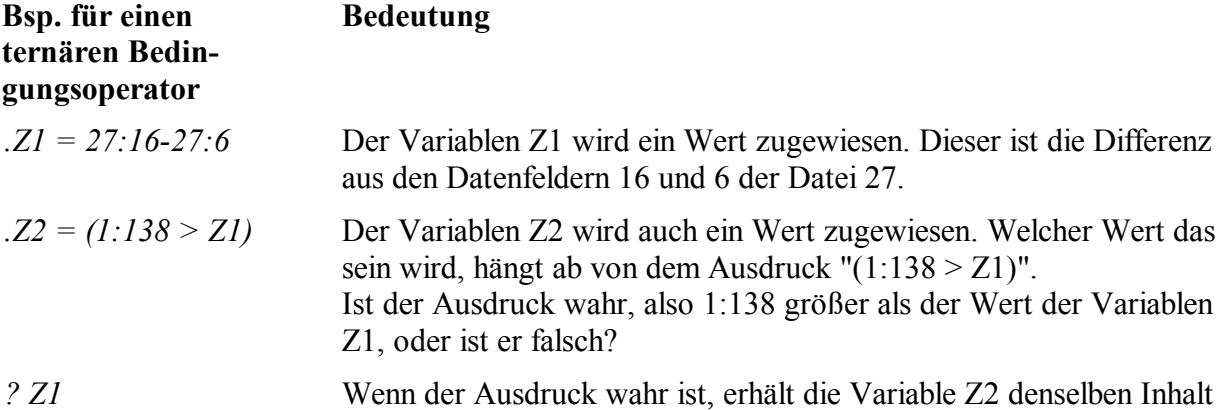

wie die Variable Z1.

*: 1:138* Ist der Ausdruck falsch, erhält die Variable Z2 den Wert von 1:138.

Der ternäre Bedingungsoperator ist eine vereinfachte Schreibweise für eine "Wenn-Dann-Verknüpfung":

.IF  $1:138 > Z1$  .Z2 = (1:138 > Z1) ?Z1 : 1:138  $Z2 = Z1$ .ELSE  $.Z2 = 1:138$ .ENDIF

### **Die Verknüpfungszeichen und ihre Rangordnung**

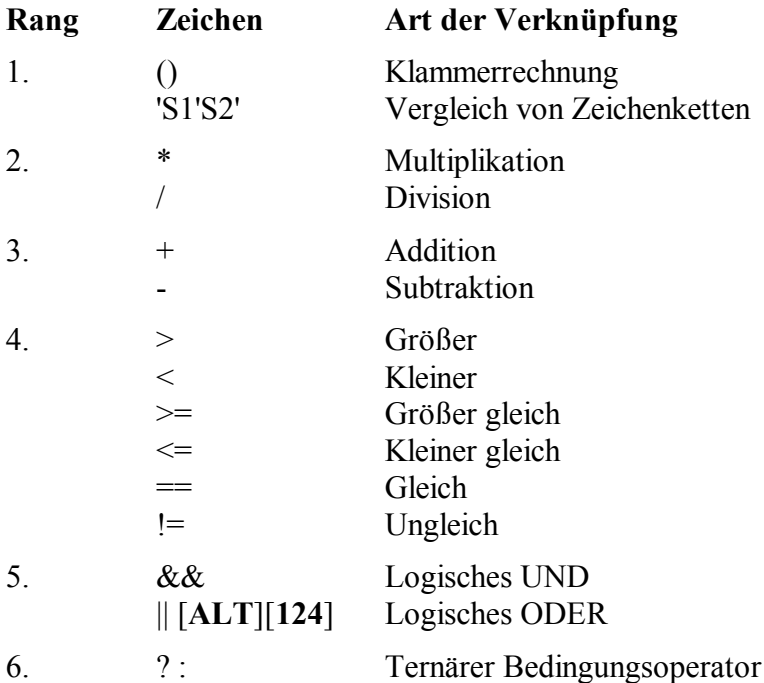

Der E-PPS-Generator bearbeitet arithmetische und logische Verknüpfungen nicht von links nach rechts, sondern nach einer festgelegten Rangordnung.

Die Verknüpfungen des 1. Ranges werden vor denen des 2. Ranges bearbeitet und so fort.

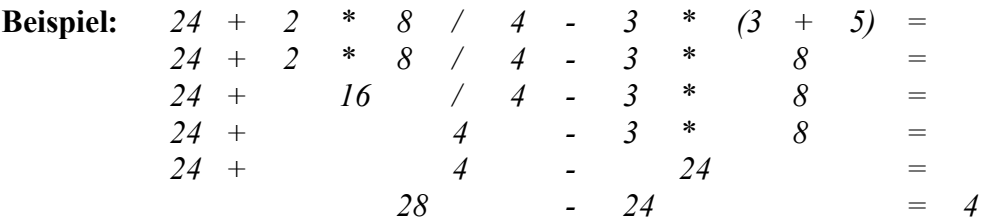

# Bereichsdefinitionen in E-PPS

430

Hier finden Sie die Befehle und Eingabemöglichkeiten, die Ihnen zur Verfügung stehen, um bestehende E-PPS-Formulare Ihren individuellen Wünschen anzupassen bzw. neue Formulare zu erstellen. Die Übersicht über die Datenbereiche des Formular- und Listengenerators ist für eine effektive Formulargestaltung ebenso unerläßlich.

Der Formular- und Listengenerator teilt ein Formular in mehrere Bereiche ein. Die folgende Tabelle zeigt die dafür vorgesehenen Bereichskommandos:

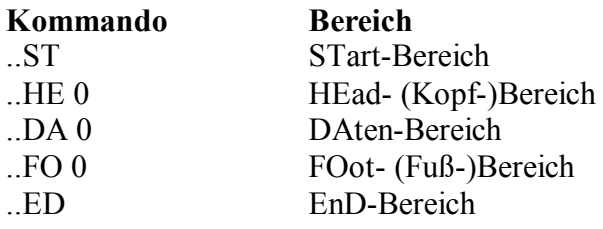

Formulardateien werden erst nach der ersten Bereichsdefinition (also dem ersten ".."-Befehl) in den Arbeitsspeicher geladen. Auf diese Weise wird der benötigte Speicherbedarf reduziert.

Die folgenden Abschnitte enthalten Informationen über:

Übersicht über die einzelnen Bereichskommandos Spezielle Datenbereiche des Formulargenerators Steuerbefehle verwenden.

### **1. Übersicht über die einzelnen Bereichskommandos**

Für alle Bereiche gilt:

Es müssen nicht alle o.a. Bereiche in einem Formular definiert werden.

Ein Bereich wird durch ein Kommando (..) eingeleitet.

Das einleitende Kommando muß in der 1. Spalte der Zeile stehen.

Das Kommando wird nicht ausgedruckt und hat keinen Einfluß auf die Gestaltung der Formularseiten.

Beendet wird ein Bereich durch das Kommando ".." oder durch die Definition eines neuen Bereichsbeginns.

Im folgenden werden sämtliche Bereiche und ihre jeweilige Bedeutung beschrieben.

### **..ST**

leitet den Start-Bereich ein. Dieser darf nur einmal vorkommen. Hier werden Vereinbarungen getroffen, die für das gesamte Formular gelten. So wird z.B. die *Anzahl der Zeilen pro Seite* (.PL Page Length) oder bestimmte Drucker-Steuerkommandos (z.B. *.CW 17 für "Schmalschrift ein"*) vereinbart.

### **Beispiel:** *..ST*

*.PL 70* 

Auch die Vereinbarungen dieses Bereichs haben keinen Einfluß auf die Gestaltung der Formularseiten, denn sie werden nicht ausgedruckt, es sei denn, der Start-Bereich enthält Textzeilen. Diese Textzeilen werden nur auf der ersten Seite gedruckt, und zwar nach dem ersten Kopfbereich.

Für das Einlesen von ASCII-Dateien in die E-PPS-Datenbank ist eine Anzahl von speziellen Befehlen im Startbereich notwendig.

### **..HE 0**

legt den Kopfbereich (Header) fest. Die Ziffer "0" besagt, daß es sich um den ersten Kopfbereich (Deckblatt) handelt. Erlaubt sind maximal 2 weitere Kopfbereiche, so z.B. bei *Angeboten* und *Bestellisten*. In diesem Fall gilt der erste Kopfbereich für das Deckblatt, der zweite für die Positionsliste und der dritte für Positionen mit Übertrag.

### **..DA 0**

beginnt den Datenbereich 0. 100 verschiedene Datenbereiche (0 - 99) sind in einem Formular zulässig. Diese können hintereinander stehen.

Der Datenbereich 0 wird bei einfachen Datensätzen benutzt, z.B. für *Kunden*, *Lieferanten*, *Einzelteile*. Bei Datenstrukturen mit Kopf- und Positionsdaten (z.B. *Stücklisten*, *Angebote*) wird der Datenbereich 0 für die Kopfdaten verwendet, die weiteren Datenbereiche dann für die verschiedenen Arten von Positionen.

Darüber hinaus gibt es noch einige spezielle Datenbereiche, z.B. den *DA 20*, der nach der Ausgabe aller Datensätze ausgedruckt wird.

Mit Datenbereichen wird festgelegt, welche Datenfelder ausgedruckt und wo sie plaziert werden sollen. In der Regel sind die Namen des Datenbereichs fest vorgegeben und unterscheiden sich bei den einzelnen Formulartypen.

### **..FO 0**

legt den Abschluß eines Blattes fest. Erlaubt sind maximal zwei Fußbereiche (..FO 0 und ..FO 1), die jeweils im Zusammenhang mit der Festlegung der Kopfbereiche ..HE 0 und ..HE 1/HE 2 zu sehen sind. Der erste Fußbereich gilt für das Deckblatt, der zweite für die Positionsliste. Bei Formularen für den Ausdruck von Stammdaten ist nur ein Fußbereich zugelassen.

### **..ED**

beginnt den letzten Bereich, den Ende-Bereich. Dieser Bereich darf nur einmal in einem Formular vorkommen. "..ED" steuert den Druck von Zeilen, die nur einmal ausgedruckt werden sollen, und zwar vor dem letzten Fußbereich. Der Bereich kann dazu dienen, *Ihre allgemeinen Geschäftsbedingungen* auszudrucken.

Darüber hinaus besteht hier auch die Möglichkeit, Drucker-Steuerkommandos, z.B. *.CW 10* (für "Normalschrift einschalten") einzugeben, die nach Abschluß des Ausdrucks aktiviert werden.

Beim Erstellen / Ändern eines Formulares sind folgende allgemeinen Einschränkungen zu berücksichtigen:

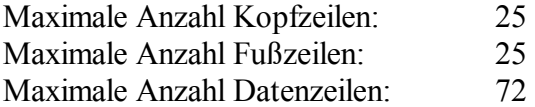

Wenn im Formular ein Bereich mit zu vielen Zeilen definiert ist, wird in der Datei "SYSTEM.ERR" (Systemfehler-Datei) die Fehlermeldung 5000 ausgegeben.

Die maximale Länge einer Formularzeile, die gedruckt werden kann, beträgt **256** Zeichen.

Beim Drucken eines Formulars werden die Daten bzw. Zeichen in folgender Reihenfolge gedruckt:

Startcode aus den Parametern für die Definition der Ausgabegeräte. Startbereich (..ST) Kopf-, Daten- und Fußbereiche (..HE, ..DA, ..FO) Endbereich (..ED) Endecode aus den Parametern (s.o.).

### **2. Spezielle Datenbereiche des Formulargenerators in E-PPS:**

Hier finden Sie die Beschreibung der einzelnen Datenbereiche für den Formulargenerator.

Datenbereiche für Stammdaten-Dateien (ET, SRK, KBL, LFA etc.)

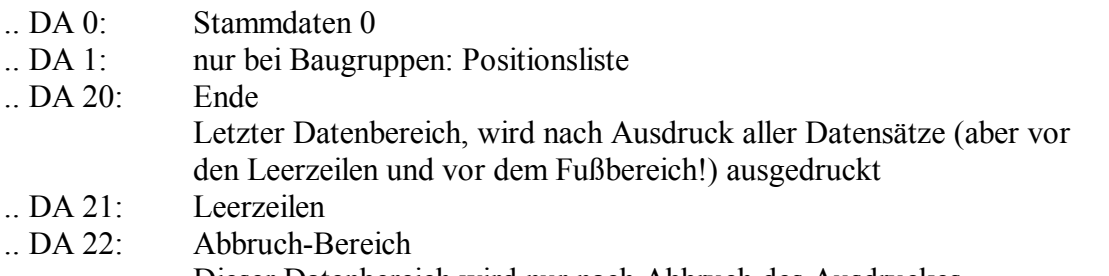

Dieser Datenbereich wird nur nach Abbruch des Ausdruckes durch den Anwender aufgerufen

Datenbereiche bei List-Ausdrucken (Angebote, Aufträge, Rechnungen, Projektstücklisten, Nachkalkulationen, Bestellungen)

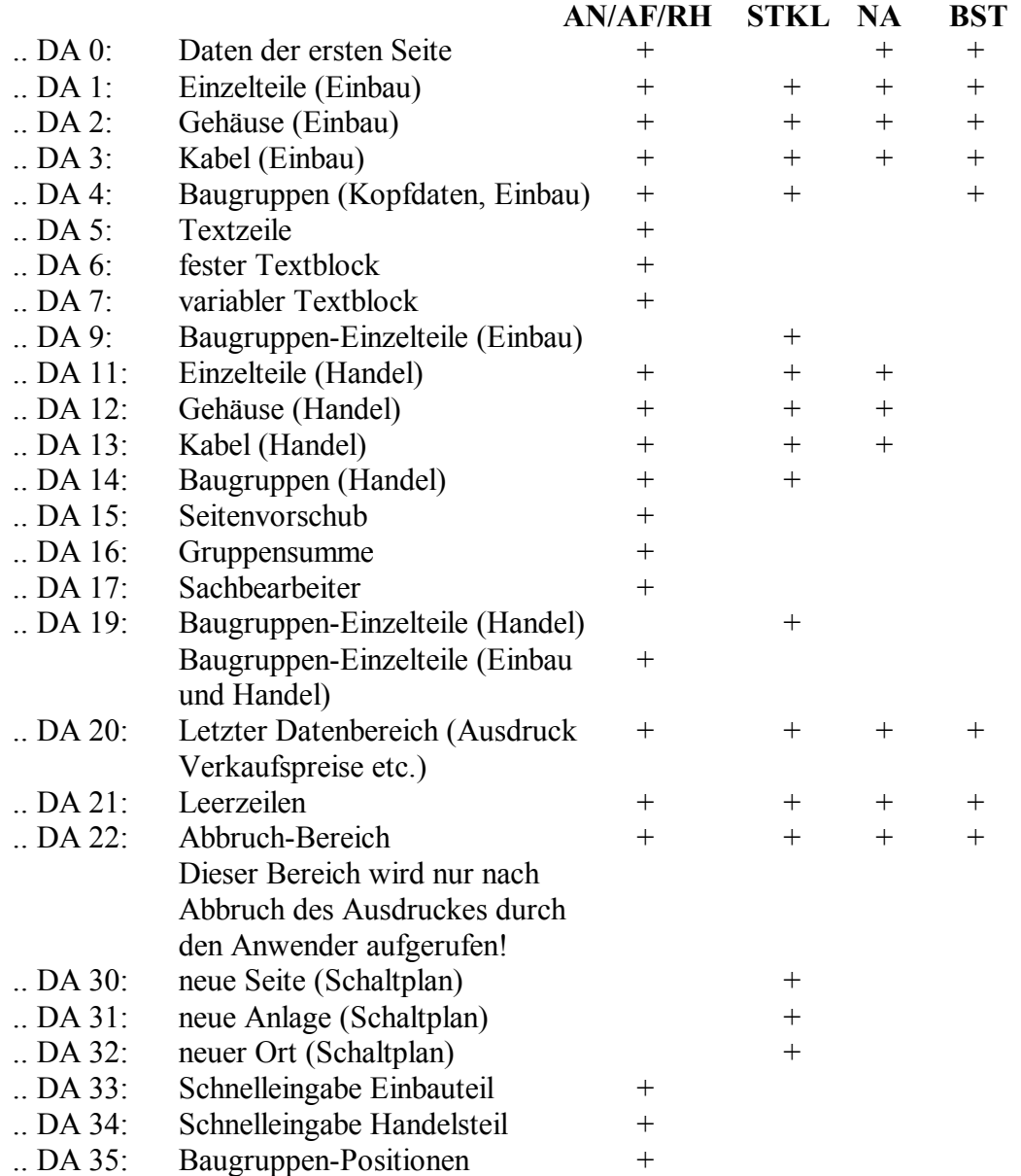

# Versionsabhängige Besonderheiten bei der Formularbearbeitung

440

Wenn Sie bereits mit einer älteren E-PPS-Version gearbeitet haben, so sind bei der Umstellung auf die neue Version folgende Besonderheiten zu berücksichtigen:

Wenn in Ihrem Hause Formularanpassungen durchgeführt wurden, so sollten entweder die alten Formulare um diese Änderungen erweitert werden, oder Sie fügen Ihre Änderungen direkt in die neuen Formulare ein.

Wir empfehlen Ihnen, zunächst einen Testlauf mit den neuen Formularen durchzuführen. Entscheiden Sie dann, welche der neuen Funktionen von E-PPS für Sie in Frage kommen (z.B. *Baugruppenschachtelung*, *Währungskennzeichen* etc.). Ermitteln Sie dann (möglichst für jedes einzelne Formular), ob die eventuell anfallenden Änderungen einfacher durchzuführen sind durch Anpassung der alten oder der neuen Formulare.

Führen Sie unbedingt direkt nach der Installation der neuen E-PPS-Version eine Datensicherung der alten und neuen Formulare durch, bevor Sie Änderungen vornehmen! Kopieren Sie dazu die kompletten Verzeichnisse inkl. aller Unterverzeichnisse, sowohl für die alten wie auch für die

neuen Formulare, auf Disketten. Sie können dazu z.B. folgenden Befehl verwenden:

 $XCOPY J:\EPLAN4\F\langle\mathcal{Q}kd\rangle\EPPS\D\*.* A:\Bigr\$ 

Wenn Sie die alten Formulare anpassen wollen, sichern Sie zunächst die neuen Originalformulare auf Disketten, und kopieren Sie dann die alten, geänderten Formulare in das neue Formularverzeichnis. Führen Sie die Änderungen anschließend dort durch.

Folgende Neuerungen der E-PPS-Version sind bei der Arbeit mit Formularen zu berücksichtigen:

Währungssymbol (ASCII 008):

Änderungen sind nur notwendig, wenn Sie das Währungssymbol im Ausdruck aus den persönlichen Parametern übernehmen möchten.

Das "DM" im Formular wird durch die drei Platzhalter <ASCII 008> - Zeichen ersetzt, da nun auch die Eingabe von dreistelligen Währungszeichen unterstützt wird.

**Beispiel:** *Eintrag "DM" im Parameterprogramm In den E-PPS-Formularen ist das Währungskennzeichen durch die drei Platzhalter <ASCII 008> ersetzt. Im Ausdruck erscheint dann automatisch wieder "DM".* 

Baugruppenauflösung in Stücklistenformularen:

Beim Stücklistenausdruck können Baugruppen-Elemente aus Einzelteilen, Gehäusen, Kabeln oder Unterbaugruppen bestehen. Ist der Parameter für die Baugruppenauflösung auf "Ja" eingestellt, so kann der Ausdruck in Stücklisten nun auch diese Elemente enthalten. Aus diesem Grund enthalten die Formulare im Datenbereich 9 (Baugruppen-Elemente) und im Datenbereich 19 (Baugruppen-Elemente Handel) spezielle Schleifenabfragen.

Die Bestimmung, um welchen Typ es sich handelt, wird der temporären Sortierdatei 28, Feld 10 entnommen. Dabei gilt:

- 55 BG-Element Einzelteil
- 56 BG-Element Einzelteil / Handel
- 57 BG-Element Gehäuse
- 58 BG-Element Gehäuse / Handel
- 59 BG-Element Kabel
- 60 BG-Element Kabel / Handel
- 61 BG-Element Baugruppe
- 62 BG-Element Baugruppe / Handel

Die entsprechenden Datensätze in den Stammdaten werden automatisch nachgeladen!

Ist eine Formularzeile länger als 256 Zeichen, so wird der Ausdruck am 256. Zeichen abgebrochen. Durch das Kommando "NOCR" kann eine Druckzeile allerdings aus mehreren Formularzeilen zusammengesetzt werden. Die maximale Länge der Druckzeile kann somit 65536 Zeichen erreichen. Dies gilt jedoch nicht für die Menüpunkte "Auslesen" der Datenpflege!

Die Unterdrückung einer Ausdruckszeile, wenn z.B. d*as entsprechende Datenfeld leer ist*, kann durch folgenden Befehl erreicht werden:

**Beispiel:** *.IF'27:28'""'!=0 ##############\27:28 .ENDIF* 

"!=0" bedeutet, daß ein Unterschied zwischen dem Feldinhalt von 27:28 und dem Leerstring "" besteht, also die Differenz ungleich Null ist. D.h. das Feld 27:28 ist nicht leer.

# Kommandos und Befehle in Einleseformularen von E-PPS

450

Die im folgenden aufgelisteten zusätzlichen Kommandos und Befehle kommen nur in Einlesebzw. Input-Formularen zur Anwendung, z.B. also in *ETINPTE.FRM*, und sind daher für das Einlesen von ASCII-Dateien von Bedeutung.

Die beiden folgenden Abschnitte enthalten die Themen:

Überblick über die Kommandos und Befehle Beispiele für Einleseformulare.

### **1. Überblick über die Kommandos und Befehle**

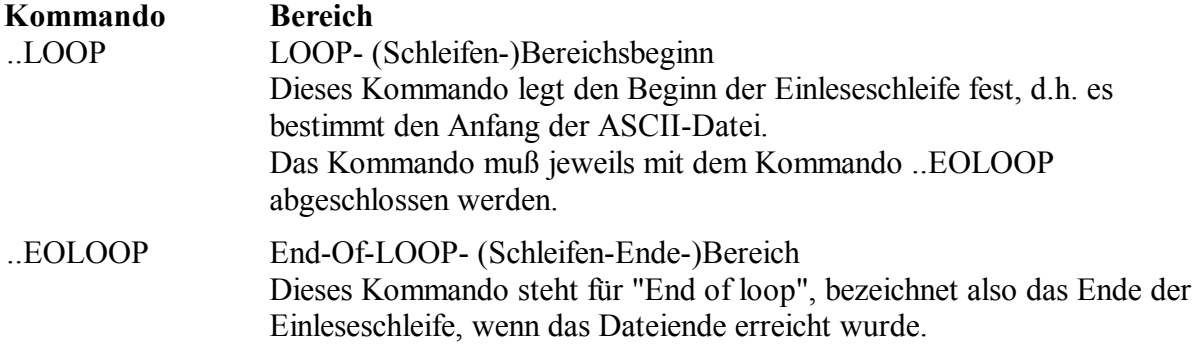

Folgende zusätzliche Befehle stehen für Einleseformulare zur Verfügung:

### **.CLEAR x**

"CLEAR" bedeutet "löschen". Mit diesem Befehl werden die einzelnen Daten aus dem Datensatzpuffer für die Datei "x" der E-PPS-Datenbank gelöscht.

### **Datei:Feld=Bxxx,Lyyy**

Dem Feld "Datei:Feld" wird je nach Feldtyp ein String oder ein Wert zugewiesen. Dabei bedeutet "B" die Byte-Position in der ASCII-Dateizeile (entspricht der Spalte), und "xxx" steht für die Spaltennummer (Start bei Spalte "0"). "L" ist die Kennung für die Länge, und "yyy" steht für die Anzahl der einzulesenden Zeichen.

**Beispiel:** *Formularzeile: 1:1=B12,L25 Zeile in der ASCII-Datei: ABB.XXX.YY.ARTIKELNAME.............XNAME1 Aktion, die ausgeführt wird: Mit "B12,L25" werden in der aktuellen Zeile der ASCII-Datei ab der 12. Position 25 Zeichen eingelesen (im Beispiel: ARTIKELNAME.............X ). Diese Zeichenkette wird dem Feld 1 in der Datei 1 zugewiesen.* 

### **Datei:Feld="Zeichenkette"**

Dem Feld "Datei:Feld" wird der String "Zeichenkette" zugewiesen. Dies ist nur bei String-Feldern möglich.

### **.FRMTYP x**

"FRMTYP" steht für Formulartyp, "x" für die Typennummer. Möglich sind die Typen "x" = 1, 2 oder 3. Standardeinstellung ist 1 für feste Feldlänge. D.h. die Felder in der einzulesenden ASCII-Datei haben eine feste Länge, liegen exakt untereinander und sind durch mindestens 1 Leerzeichen voneinander getrennt.

Der Typ "x" = 2 ist speziell für ASCII-Dateien mit variabler Feldlänge konzipiert, wobei die einzelnen Felder durch ein spezielles Zeichen (z.B. *"*) voneinander getrennt sein müssen und nicht exakt untereinander zu liegen brauchen.

Der Typ "x" = 3 dient dazu, eine Datenmenge nicht über die Feldkennungen des Report- und Listgenerators einzulesen, sondern über Befehle, die die Größe des Datensatzes, die Byte-Position, die Länge einzelner Felder etc. festlegen. Auf diese Weise können Berechnungen über Felder durchgeführt werden, wie z.B. *Anpassungen von Preiseinheiten*, *Umrechnungen von Maßeinheiten* usw. Die Zählung der Byte-Position muß dabei immer mit 0 und nicht mit 1 beginnen!

(Die Besonderheiten dieses Formulartyps sind im Anschluß an diese Auflistung erläutert.) Der Befehl muß im Startbereich (..ST) des Einleseformulars stehen!

### **.FLDCOD c**

Dieser Befehl ist nur für Einleseformulare des Formulartyps "2" (s.o.) von Bedeutung. "c" steht für das Zeichen, das als Trennzeichen zwischen den Datenfeldern in der einzulesenden ASCII-Datei definiert sein muß (z.B. *"* oder *\**).

#### **.OVERWRITE**

"OVERWRITE" heißt "überschreiben". Der Befehl hat nur beim Einlesen von schon vorhandenen Datensätzen eine Bedeutung: nur die im folgenden explizit angegebenen Datenfelder werden eingelesen, alle anderen bleiben unverändert.

Falls das Kommando ".OVERWRITE" weggelassen wird, werden schon vorhandene Datensätze (mit gleichem Schlüssel!) beim Einlesen in die E-PPS-Datenbank zunächst gelöscht!

#### **.PUT x**

"PUT" bedeutet "setzen". Mit diesem Befehl werden die einzelnen eingelesenen Daten aus dem Puffer in den Datensatz der Datei "x" in der E-PPS-Datenbank geschrieben. "x" bedeutet hier also die Nummer der Datei.

#### **.READ**

Liest eine ASCII-Zeile (entspricht normalerweise dem Datensatz) ein, danach kann über beliebig viele Kommandos diese Zeile bearbeitet werden.

#### **.SKIP x**

"SKIP" bedeutet "überschlagen". Mit diesem Befehl werden "x" Anfangszeilen in der ASCII-Datei überlesen, wenn dort z.B. *Überschriften* vorhanden sind, die keine eigentlichen Datensätze darstellen. Der Befehl muß im Startbereich (..ST) des Einleseformulars stehen!

Alle diese Bereichskommandos und Befehle sind für sämtliche Einleseformulare gleich und sollten nicht verändert werden. Falls ein neues Formular zum Einlesen einer ASCII-Datei erstellt werden soll, so kopieren Sie am besten ein vorhandenes und verändern dann nur die einzulesenden Datenfelder entsprechend der Struktur der einzulesenden ASCII-Datei!

#### **2. Besonderheiten des Formulartyps 3**

Mit dem Formulartyp 3 können Daten über die Byte-Position und Längenangabe in der ASCII-Datei in Felder eingelesen werden. Zuordnungen über Doppelkreuze (z.B. *######\1:7*) sind in diesem Formulartyp nicht möglich!

Die Funktionsweise des Formulartyps 3 soll anhand des folgenden Beispiels verdeutlicht werden:

**Beispiel:** *Vorhanden sei eine ASCII-Datei mit folgendem Aufbau:* 

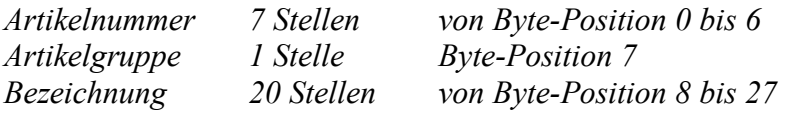

*SIE.001AMotorschutzschalter SIE.002BSicherung SIE.003CMotor* 

*Aus dieser ASCII-Datei sollen alle Datensätze, die die Artikelgruppe A oder B besitzen, eingelesen werden. Hierfür kann folgendes Formular benutzt werden:*  *..START .FRMTYP 3 .OVERWRITE ..LOOP .CLEAR 1 .READ .S1=B7,L1 .IF 'S1'"A"'== 0 || 'S1'"B"'==0 1:1=B0,L7 1:2=B8,L20 .PUT 1 .ENDIF ..EOLOOP ..* 

### **Hinweise:**

Beim Einlesen von DATANORM-Dateien über Formulare vom Formulartyp 3 werden zwei Formate von Satzkennzeichen unterstützt:

#### **Satzkennzeichen: AN**

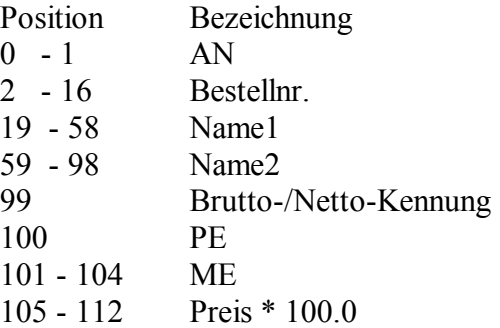

### **Satzkennzeichen: BN**

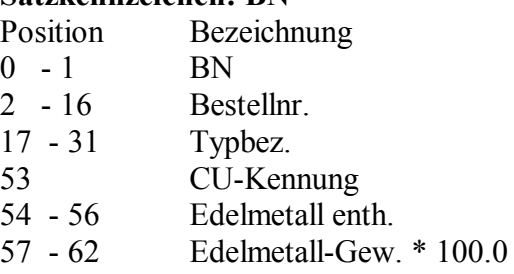

(63 - 75 Euro-Artikelnummer)

Bevor die Aktion gestartet wird, können Sie Preisstand, Hersteller und Lieferanten in einer Eingabemaske festlegen. Dabei werden diese Eingaben auf Stringvariablen gelegt und können somit später im Formular verwendet werden.

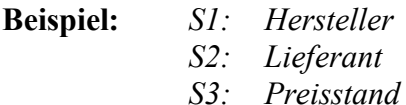

### *Die Feldzuordnung im Formular wäre dann "1:44=S2".*

Wenn DATANORM-Dateien zum ersten Mal eingelesen werden, muß eine Artikelnummer vorgegeben werden. Dies kann z.B. über einen *Artikelnummern-String* erfolgen. Vor dem Einlesen öffnet sich ein Fenster mit der Frage: "Sollen neue Datensätze angelegt werden?". Wenn Sie hier mit "**N**" antworten, so wird der Datensatz nur geändert, wenn er in den Stammdaten bereits erfaßt ist. Die Suche kann dabei über das Kommando ".SD" gesteuert werden. Anderenfalls wird die Artikelnummer verwendet.

Beim direkten Einlesen von Siemens-Daten über den Formulartyp 3 sind folgende Format-Besonderheiten zu beachten:

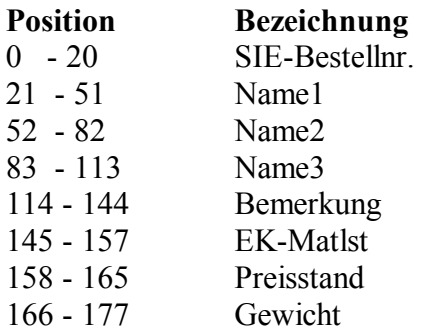

#### **3. Beispiel für ein Einleseformular**

Einleseformular ohne Trennzeichen zwischen den Feldern

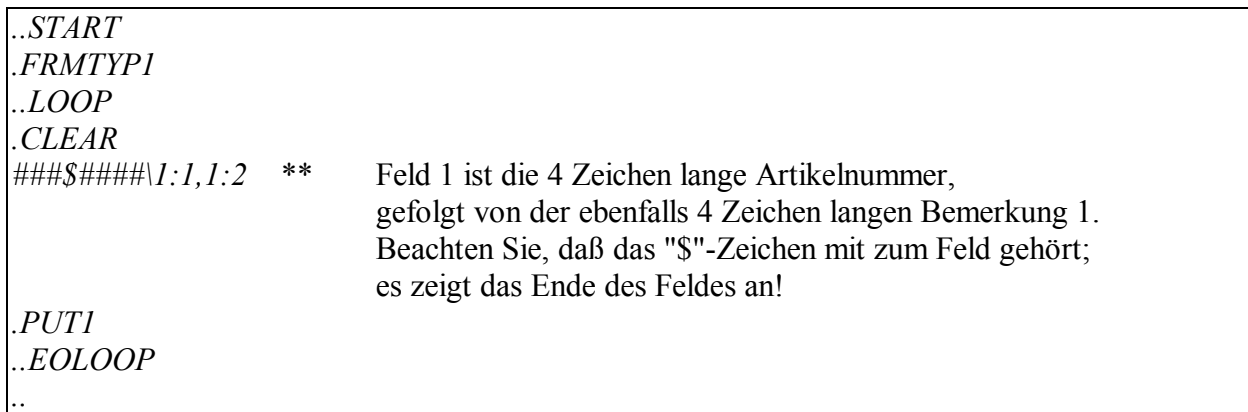

Beginn einer ASCII-Datei mit variabler Feldlänge

```
Ü B E R S C H R I F T 1 
     =================================================== 
*437388144*81HLOW*SCHILD+TRAEGER*56.30* 
*43738823*82HEMERG.STOP*SCHILD+TRAEGER*32.8* 
*4373884999*84H TEST*SCHILD+TRAEGER*45.67* 
*4373885*85H OFF-ON*SCHILD+TRAEGER*98.50*
```
Beschreibung dieser ASCII-Datei:

Das Trennzeichen zwischen den Feldern ist "\*".

Die Felder der einzelnen Datensätze stehen nicht exakt untereinander.

Die Datei enthält eine zweizeilige Überschrift, die vom Programm "überlesen" werden muß.

Das zugehörige Einleseformular, z.B. "*ETINPPR2.FRM*", müßte dann folgendermaßen aussehen:

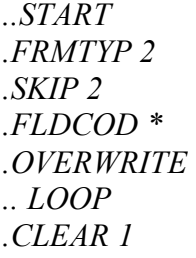

Beschreibung dieses Einleseformulars:

Aus der obigen ASCII-Datei werden die Felder "Artikelnummer", "Bezeichnung 1", "Bezeichnung 2" und "Material EK (brutto)" in die E-PPS-Datei "Einzelteile" eingelesen.

Im Startbereich des Formulars ist ".FRMTYP 2" angegeben, da es sich in der einzulesenden Datei um variable Feldlängen handelt.

Das Trennzeichen zwischen den Feldern in der ASCII-Datei, das dem E-PPS-Reportgenerator mitgeteilt werden muß, ist über ".FLDCOD \*" definiert.

Zwischen den Platzhaltern für die Datenfelder steht hierbei das fest eingestellte Trennzeichen im Formular, das immer " sein muß, unabhängig von dem Trennzeichen in der ASCII-Datei! In diesem Fall reicht jeweils ein Platzhalter pro Feld zwischen den Trennzeichen aus, das Programm erkennt automatisch die variable Feldlänge!